<span id="page-0-0"></span>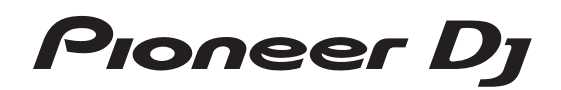

# **DJ Controller [DDJ-SB2](#page-0-0)**

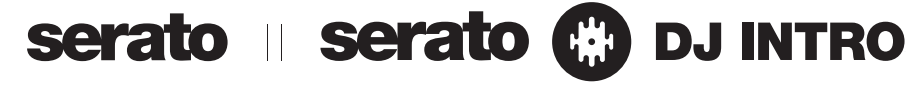

# **http://pioneerdj.com/support/**

Il sito Pioneer DJ indicato qui sopra offre una sezione FAQ, informazioni sul software ed informazioni e servizi di vario tipo, per permettere un uso più confortevole dei nostri prodotti.

# **http://serato.com/**

Per ottenere la più recente versione di Serato DJ Intro, raggiungere Serato.com e scaricare il software di lì.

# Istruzioni per l'uso

# **Indice**

### **Come leggere questo manuale**

! Vi ringraziamo per avere acquistato questo prodotto Pioneer DJ. Accertarsi di leggere sia questo manuale che le istruzioni per l'uso (Guida di avvio veloce). I due documenti includono informazioni importanti che devono venire comprese prima di usare questo prodotto.

Per sapere come ottenere le istruzioni per l'uso di Serato DJ Intro, vedere *Acquisizione del manuale* (p.21).

- In questo manuale, i nomi delle schermate e dei menu visualizzati dal prodotto e sulla schermata del computer, oltre ai nomi dei pulsanti e terminali e così via, sono fra parentesi. (ad es. [>/II] pulsante, [**Files**] pannello e [**MASTER OUT**] terminale)
- Tenere presente che le schermate e la caratteristiche del software descritto in questo manuale, oltre all'aspetto esterno e alle caratteristiche del software, sono in fase di sviluppo e possono differire da quelle finali.
- Tenere presente che le procedure di uso possono differire da quanto descritto in questo manuale a seconda del sistema operativo, delle impostazioni del browser, ecc.

Questo manuale consiste principalmente della spiegazione delle funzioni dell'hardware di questa unità. Per istruzioni dettagliate sull'uso di Serato DJ Intro, leggerne le istruzioni per l'uso.

- ! Le Istruzioni per l'uso di Serato DJ Intro possono venire scaricate presso "Serato.com". Per dettagli, vedere *Come scaricare le istruzioni per l'uso di Serato DJ Intro* (p. 21).
- La versione più aggiornata delle istruzioni per l'uso (questo documento) è disponibile nel sito di supporto di Pioneer DJ. Per informazioni dettagliate, vedere *Visualizzazione dell'ultima versione delle Istruzioni operative* (p. 21).

# **Prima di cominciare**

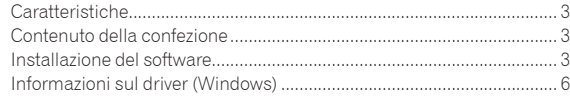

# **Collegamenti e nomi delle varie parti**

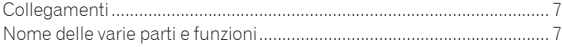

# **Uso di base**

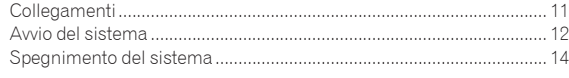

# **Uso concreto**

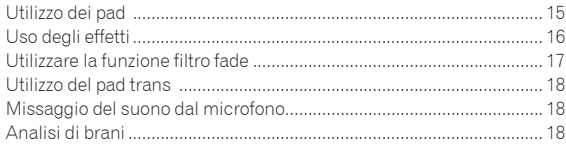

# **Le modalità di utility**

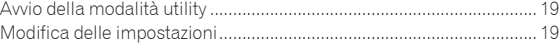

# **Informazioni aggiuntive**

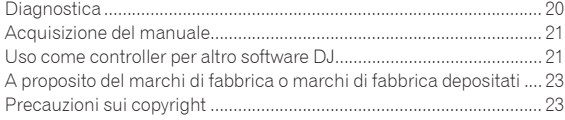

# <span id="page-2-0"></span>Prima di cominciare

# Caratteristiche

Si tratta di un controller per DJ all-in-one progettato specificamente per il software DJ di Serato Audio Research Serato DJ Intro.

I vari controlli dell'interfaccia come "BIG JOG" e "PERFORMANCE PADS" sono posizionati con molto spazio a disposizione per altre prestazioni DJ personalizzate che usano Serato DJ Intro.

È presente inoltre una scheda audio integrata (interfaccia audio), eliminando la necessità di cablaggio e impostazioni complesse, in modo che gli utenti possano iniziare da subito ad effettuare performance DJ.

# BIG JOG

Questa unità possiede grandi jog dial di grande operabilità che permettono di fare scratch come se si usasse un giradischi analogico.

#### <u>-------------------------</u> PERFORMANCE PAD

Questa unità è dotata di grandi performance pad che consentono di utilizzare le varie funzioni fornite con Serato DJ Intro incluse la hot cue (avvio rapido), loop e le funzioni sampler, nonché le funzioni di base dei pulsanti [**CUE** (**I**<sup>→</sup>)] e [▶/II] con azioni dinamiche come tocco e rotazione.

Inoltre, come materiale per i pad è stata utilizzata gomma, permettendo l'utilizzo senza affaticamento, anche durante performance prolungate.

# Design

Le interfacce di funzionamento necessarie ai DJ sono disposte con spazio libero sull'ampio telaio. Per le piastre di jog è stato utilizzato alluminio, e i piatti superiori del pannello in plastica hanno una sottile finitura superficiale che risulta in design di alta classe.

\_\_\_\_\_\_\_\_\_\_\_\_\_\_\_\_\_\_\_\_\_\_

# FILTRO FADE

<u>. . . . . . . . . . . . .</u>

Questa unità è dotata della funzione di filtro fade che unisce il crossfader e il filtro passa alto. Tale funzione consente di mixare naturalmente i brani.

# **TRANS**

Questa unità è dotata della funzione trans per tagliare automaticamente il suono di un brano in ritmo con BPM tenendo premuto un pad. Può essere combinato con le tecniche di scratching e di altro tipo per creare arrangiamenti personali dei brani.

# Serato DJ Intro

Questa unità supporta il software per DJ Serato DJ Intro che fornisce le funzioni di base necessarie per le performance DJ. Tutti i pulsanti e controlli di questa unità sono preimpostati per l'uso con il software, così che le performance DJ possono essere effettuate immediatamente, semplicemente collegando questa unità ad un computer.

Gli utenti possono anche passare a Serato DJ che fornisce una varietà di funzioni, incluse una "Modalità Slip", effetti iZotope e una funzione di registrazione.

iZotope è uno sviluppatore e fabbricante di tecnologia audio statunitense.

\_\_\_\_\_\_\_\_\_\_\_\_\_\_\_\_\_\_\_\_\_\_\_\_\_\_\_

# Scheda audio integrata (interfaccia audio)

Questa unità è dotata di una scheda audio integrata (interfaccia audio), eliminando la necessità di cablaggio e impostazioni complesse, in modo che gli utenti possano iniziare da subito ad effettuare performance DJ.

. 2 2 2 2 2 2 2 2 2 2 2 2 2 2 2

# ALIMENTAZIONE VIA BUS USB

Questo prodotto supporta l'alimentazione via bus USB. Può venire usato semplicemente collegandolo ad un computer via cavo USB.

# ALTA QUALITA' AUDIO

Questo prodotto incorpora la tecnologia audio sviluppata negli anni per l'hardware per DJ di Pioneer DJ, in modo da offrire il suono migliore possibile nella sua categoria.

# Contenuto della confezione

- Cavo USB
- Garanzia (per alcune regioni)<sup>[1]</sup>
- ! Istruzioni per l'uso (Guida di avvio veloce)
- 1 La garanzia acclusa vale per l'Europa.
	- Le informazioni corrispondenti per l'America Settentrionale sono elencate nell'ultima pagina delle versioni inglese e francese delle "Istruzioni per l'uso (Guida di avvio veloce)".
	- Le informazioni corrispondenti per il Giappone sono fornite nsul retro della copertina delle "Istruzioni per l'uso (Guida di avvio veloce)".

# Installazione del software

# Prima di installare il software

Per ottenere la più recente versione di Serato DJ Intro, raggiungere Serato.com e scaricare il software di lì.

- ! Per dettagli, vedere *Procedura di installazione (Windows)* o *Procedura di installazione (Mac (OS X))*.
- L'utente deve eseguire da sé l'impostazione del computer, dei dispositivi di rete e di altri elementi dell'ambiente di uso di Internet richiesti dal collegamento alla rete.

# Informazioni sul driver (Windows)

Questo software del driver è il driver ASIO dedicato di questa unità per emettere l'audio di un computer da un terminale audio dell'unità.

! Non è necessario installare un driver se si usa Mac (OS X).

# **Controllo dell'ultima versione del driver**

Per le informazioni più aggiornate sul software del driver apposito di questa unità, consultare il sito di supporto Pioneer DJ riportato di seguito.

http://www.pioneerdj.com/

# Il software Serato DJ Intro

<u> La Carlo Carlo Carlo Carlo Ca</u>

Serato DJ Intro è un software DJ di Serato. Le prestazioni DJ sono possibili collegando il computer che contiene questo software a questa unità.

#### **Ambiente operativo minimo richiesto**

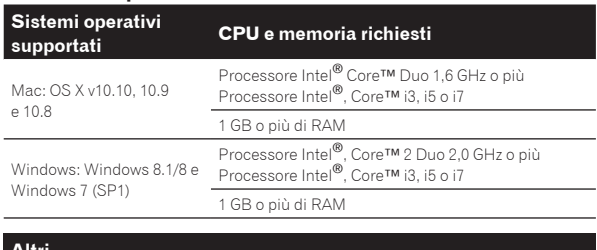

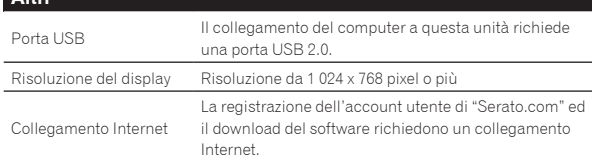

- Per ottenere informazioni recenti sull'ambiente operativo e sulla compatibilità ed ottenere il sistema operativo più recente, visitare il sito Serato. http://serato.com/
- ! Il sistema operativo supportato assume che stiate usando l'ultima point release di tale versione.
- ! Non si garantisce il funzionamento su tutti i computer, anche se soddisfano le condizioni di ambiente operativo minime qui indicate.
- Con certe impostazioni di risparmio energetico del computer, ecc., la capacità di elaborazione della CPU e del disco fisso potrebbe essere insufficiente. In particolare con i notebook, controllare che siano in grado di fornire prestazioni sufficienti e costanti (ad esempio tenendoli collegati ad una presa di corrente) durante l'uso di Serato DJ Intro.
- ! L'uso di Internet richiede un contratto separato con un operatore che offra servizi di Internet ed il pagamento delle relative tariffe.

# Procedura di installazione

La procedura di installazione dipende dal sistema operativo (OS) del computer che usate.

### **In Windows**

Installato il driver, installare anche Serato DJ Intro.

-----------------------

### **Per Mac (OS X)**

Installare solo Serato DJ Intro.

# Procedura di installazione (Windows)

Non collegare l'unità e il computer durante il periodo compreso tra l'inizio e il completamento dell'installazione.

- Prima dell'installazione, eseguire il log on come l'utente amministratore del computer.
- Se altri programmi sono avviati nel computer, chiuderli.

#### **1 Accedere al sito Pioneer DJ.**

http://www.pioneerdj.com/

- ! Per passare al display giapponese, scorrere la schermata verso il basso, fare clic sull'indicazione [**EN**] nell'angolo inferiore destro dello schermo e quindi selezionare [**JA**].
- **2 Fare clic sull'icona [Support].**
- **3 Fare clic sull'icona [Software & firmware updates].**

# **4 Fare clic sull'icona [DDJ-SB2] nella categoria [CONTROLLER].**

- **5 Fare clic sull'icona [Drivers].**
- **6 Fare clic sull'icona [Download link] e salvare il file.**

# **7 Al termine dello scaricamento, fare doppio clic sull'icona [Pioneer\_DJ\_DDJ\_SB2\_Driver\_x.xxx.exe].**

### **8 Procedere con l'installazione seguendo le istruzioni sullo schermo.**

Se [**Protezione di Windows**] appare sullo schermo durante l'installazione, far clic su [**Installa il software del driver**] e continuare l'installazione.

Ad installazione completa, appare un messaggio di conferma. Quando viene visualizzata la schermata seguente, l'installazione è completa. (Fare clic su [**Fine**]).

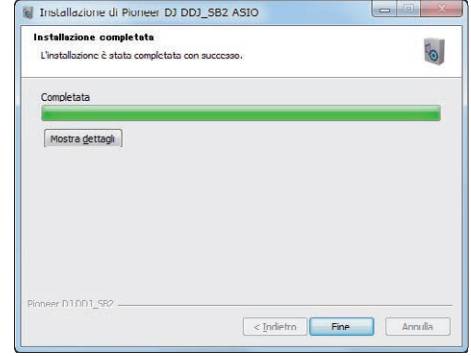

Installato il driver, installare anche Serato DJ Intro.

### **9 Accedere al sito Serato.**

http://serato.com/

### **10 Fare clic sull'icona [Serato DJ Intro] di [DJ PRODUCTS].**

- Viene visualizzata la pagina di scaricamento di Serato DJ Intro.
- La pagina di download è soggetta a modifiche senza preavviso.

# **11 Fare clic sull'icona [Download SERATO DJ INTRO].**

### **12 Creare un account su "Serato.com".**

- Se è stato già registrato un account utente per "Serato.com", procedere con la fase 14.
- ! Se non si possiede ancora un account utente, farlo nel modo seguente.
	- Seguendo le istruzioni sullo schermo, digitare il proprio indirizzo di mail ed il password desiderato, quindi scegliere la propria regione di residenza.
	- Spuntando [**E-mail me Serato newsletters**], mail informativi riguardanti le ultime informazioni su prodotti legati a Serato vi verranno inviati da Serato.
	- Completata la propria iscrizione come utente, si riceverà un mail all'indirizzo fornito. Leggere il mail ricevuto da "Serato.com".
- ! Fare attenzione a non dimenticare l'indirizzo mail ed il password specificati al momento della registrazione. Saranno poi necessari per aggiornare il software.
- Le informazioni date durante la registrazione del nuovo account possono venire raccolte, elaborate ed usate sulla base della politica di privacy del sito Web di Serato.

#### **13 Fare clic sul collegamento contenuto nel mail ricevuto da "Serato.com".**

Viene visualizzata la pagina di download Serato DJ Intro. Procedere con la fase 15.

### **14 Registrarsi.**

Digitare l'indirizzo mail ed il password precedentemente registrati per accedere a "Serato.com".

### **15 Selezionare [DDJ-SB2] per il modello da usare e quindi fare clic sull'icona [Continue] e salvare il file.**

### **16 Fare clic sull'icona [Download Serato DJ Intro].**

Decomprimere il file scaricato e fare doppio clic sul file che ne risulta per iniziare l'installazione.

# **17 Leggere attentamente i termini dell'accordo di licenza e, se li si accettano, scegliere [I accept the agreement] e poi fare clic su [Next].**

! Se non si è d'accordo con l'accordo di licenza d'uso, fare clic su [**Cancel**] e fermare l'installazione.

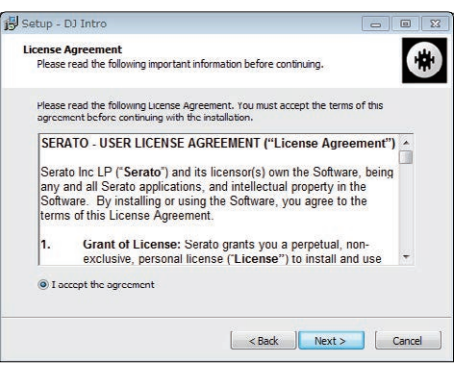

Il messaggio di installazione avvenuta appare una volta che questa è terminata.

# **18 Fare clic su [Finish] per chiudere l'installatore di Serato DJ Intro.**

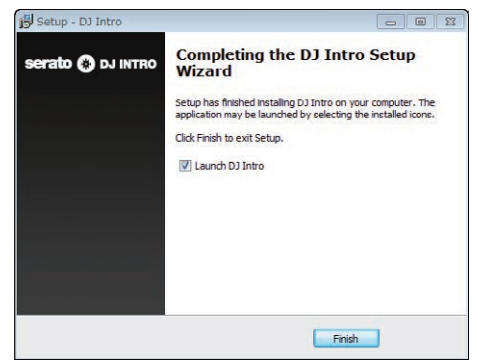

L'installazione è completa.

# Procedura di installazione (Mac (OS X))

------------

Non collegare l'unità e il computer durante il periodo compreso tra l'inizio e il completamento dell'installazione.

! Se altri programmi sono avviati nel computer, chiuderli.

# **1 Accedere al sito Serato.**

http://serato.com/

# **2 Fare clic sull'icona [Serato DJ Intro] di [DJ PRODUCTS].**

Viene visualizzata la pagina di scaricamento di Serato DJ Intro.

! La pagina di download è soggetta a modifiche senza preavviso.

# **3 Fare clic sull'icona [Download SERATO DJ INTRO].**

# **4 Creare un account su "Serato.com".**

- Se si è già registrato un account utente per "Serato.com", passare alla fase 6.
- Se non si possiede ancora un account utente, farlo nel modo seguente.
	- Seguendo le istruzioni sullo schermo, digitare il proprio indirizzo di mail ed il password desiderato, quindi scegliere la propria regione di residenza.
	- Spuntando [**E-mail me Serato newsletters**], mail informativi riguardanti le ultime informazioni su prodotti legati a Serato vi verranno inviati da Serato.
	- Completata la propria iscrizione come utente, si riceverà un mail all'indirizzo fornito. Leggere il mail ricevuto da "Serato.com".
- ! Fare attenzione a non dimenticare l'indirizzo mail ed il password specificati al momento della registrazione. Saranno poi necessari per aggiornare il software.
- Le informazioni date durante la registrazione del nuovo account possono venire raccolte, elaborate ed usate sulla base della politica di privacy del sito Web di Serato.

# **5 Fare clic sul collegamento contenuto nel mail ricevuto da "Serato.com".**

Esso vi porterà alla pagina di download di Serato DJ Intro. Procedere con la fase 7.

### **6 Registrarsi.**

Digitare l'indirizzo mail ed il password precedentemente registrati per accedere a "Serato.com".

# **7 Selezionare [DDJ-SB2] per il modello da usare e quindi fare clic sull'icona [Continue] e salvare il file.**

# **8 Fare clic sull'icona [Download Serato DJ Intro].**

Decomprimere il file scaricato e fare doppio clic sul file che ne risulta per iniziare l'installazione.

# **9 Leggere attentamente i termini dell'accordo di licenza e, se li si accettano, fare clic su [Agree].**

Se non si è d'accordo con l'accordo di licenza d'uso, fare clic su [**Disagree**] e fermare l'installazione.

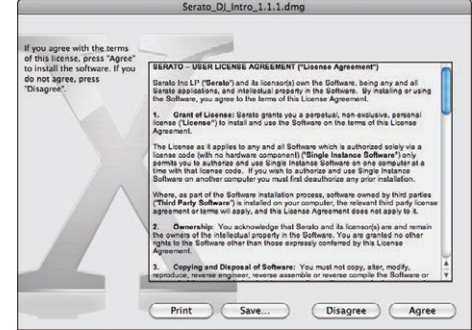

**10 Se apparisse la seguente schermata, trascinare l'icona [Serato DJ Intro] e farla cadere sull'icona della cartella [Applications].**

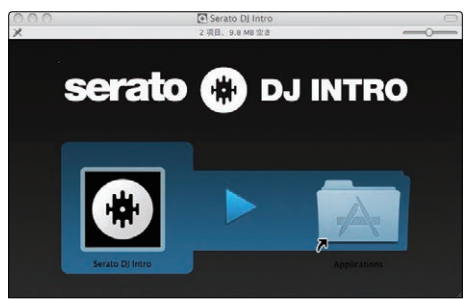

# <span id="page-5-0"></span>Informazioni sul driver (Windows)

Questa unità funziona come un dispositivo audio conforme agli standard ASIO.

# ----------------------------------Uso del software utility di impostazione ASIO

Questa funzione è utilizzabile solo attraverso un sistema operativo Windows.

# Avvio del software utility di impostazione ASIO

### **Fare clic sul menu [Start] di Windows, poi su >[Tutti i programmi]>[Pioneer]>[DDJ\_SB2]>[Utilità d'impostazione ASIO del DDJ\_SB2].**

Per Windows 8.1/8, fare clic su [Utilità d'impostazione ASIO del **DDJ\_SB2**] nel menu [**Start**].

# Regolazione delle dimensioni del buffer

Analogamente all'impostazione delle dimensioni del buffer in Serato DJ Intro, diminuendo il valore di [**Kernel Buffers**] abbassa il ritardo di trasferimento (latenza) dei dati audio mentre aumentandolo si riduce la tendenza a interruzioni dell'audio (intervalli nel suono). L'impostazione di [**USB BUFFER SIZE (LATENCY)**] nel menu [**SETUP**] di Serato DJ Intro ha la priorità sulle dimensioni del buffer. (L'impostazione

- predefinita è 512 campioni/10 ms.) Per dettagli sulle impostazioni del software DJ, vedere il relativo manuale Serato DJ Intro.
- ! Se il numero [**Dimensione della memoria di buffer**] o [**Kernel Buffers**] viene ingrandito, le cadute del segnale (interruzioni del suono) ecc. sono meno frequenti, ma il ritardo della trasmissione dei dati audio (latenza) aumenta.

### Se il suono si interrompe alle impostazioni predefinite

**1 Lanciare [Utilità d'impostazione ASIO del DDJ\_SB2] e cambiare [Kernel Buffers] in [4].**

**2 Impostare [USB BUFFER SIZE (LATENCY)] in Serato DJ Intro sulle dimensioni del buffer più basse che non danno luogo ad interruzioni dell'audio.**

### Se il suono non si interrompe alle impostazioni predefinite

**1 Impostare [USB BUFFER SIZE (LATENCY)] in Serato DJ Intro sulle dimensioni del buffer più basse che non danno luogo ad interruzioni dell'audio.**

**2 Lanciare [Utilità d'impostazione ASIO del DDJ\_SB2], modificare [Kernel Buffers] in [2], e verificare che l'audio non si interrompa.**

**3 Se l'audio non si interrompe, impostare [USB BUFFER SIZE (LATENCY)] di Serato DJ Intro sulle dimensioni minime del buffer che non causano interruzioni dell'audio. Se l'audio si interrompe, cambiare [Kernel Buffers] di [Utilità d'impostazione ASIO del DDJ\_SB2] in [3].**

# Controllo della versione del driver

**Fare clic sul menu [Start] di Windows, poi su >[Tutti i programmi]>[Pioneer]>[DDJ\_SB2]>[Utilità di visualizzazione della versione del DDJ\_SB2].**

- ! Per Windows 8.1/8, fare clic su [**Utilità di visualizzazione della versione del DDJ\_SB2**] nel menu [**Start**].
- ! Potete confermare la versione del firmware di questa unità sullo schermo.
- La versione del firmware non viene visualizzata quando questa unità non è collegata al computer oppure quando questa unità ed il computer non comunicano in modo appropriato.

# <span id="page-6-0"></span>Collegamenti e nomi delle varie parti

# Collegamenti

Disconnettere sempre il cavo USB prima di effettuare o modificare i collegamenti tra le attrezzature.

Usare solo il cavo USB accluso a questo prodotto.

Consultare le istruzioni per l'uso del componente da collegare. Questa unità viene alimentata dal bus USB. Questa unità è pronta per l'uso semplicemente collegandola col cavo USB ad un computer.

- Il computer cui va collegata questa unità deve essere collegato ad una presa di CA.
- ! Gli hub USB non possono essere utilizzati.
- In casi come quelli che seguono, la potenza erogata può essere insufficiente e questa unità può non funzionare se alimentata dal bus USB.
	- Se la capacità di erogazione del bus USB è insufficiente.
	- Se altri dispositivi USB sono collegati al computer.
	- Se si usa una cuffia con una impedenza da meno di 32  $\Omega$ .
	- Quando le cuffie sono collegate sia al terminale [**HEADPHONES**] (jack 1/4" TRS) e al terminale [**HEADPHONES**] Terminale (jack da 3,5 mm stereo mini) allo stesso tempo.
	- Se uno spinotto mono viene collegato al terminale [**HEADPHONES**].

# Pannello posteriore

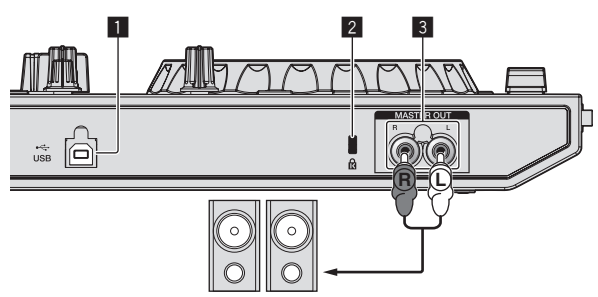

Amplificatore di potenza, diffusori autoalimentati, ecc.

# 1 **Terminale USB**

- Collegare ad un computer.
- ! Collegare questa unità ed il computer direttamente col cavo USB accluso.
- ! Gli hub USB non possono essere utilizzati.

# 2 **Slot di sicurezza Kensington**

# 3 **Terminali MASTER OUT**

- Collegare qui amplificatori, diffusori attivi, ecc.
- Compatibili con uscite non bilanciate di tipo a spinotto a spillo RCA.

# Pannello laterale dell'unità principale

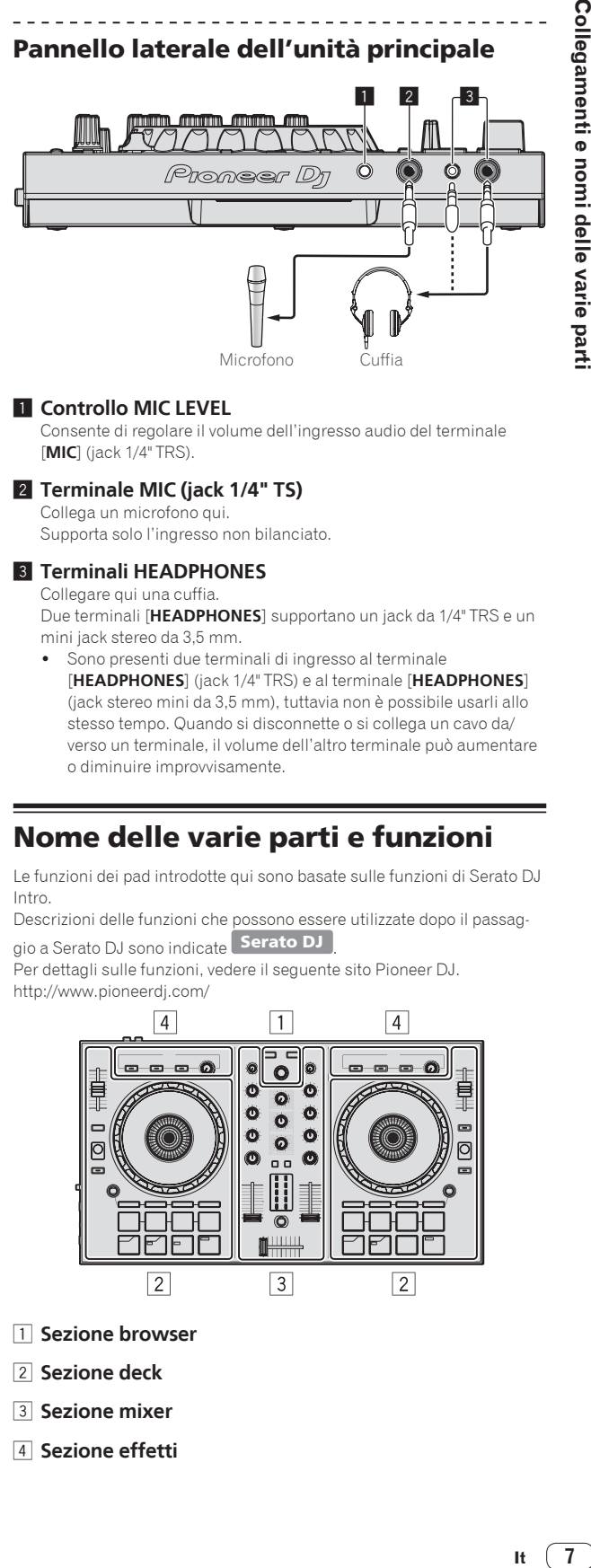

# 1 **Controllo MIC LEVEL**

Consente di regolare il volume dell'ingresso audio del terminale [**MIC**] (jack 1/4" TRS).

# 2 **Terminale MIC (jack 1/4" TS)**

Collega un microfono qui. Supporta solo l'ingresso non bilanciato.

# 3 **Terminali HEADPHONES**

Collegare qui una cuffia.

Due terminali [**HEADPHONES**] supportano un jack da 1/4" TRS e un mini jack stereo da 3,5 mm.

Sono presenti due terminali di ingresso al terminale [**HEADPHONES**] (jack 1/4" TRS) e al terminale [**HEADPHONES**] (jack stereo mini da 3,5 mm), tuttavia non è possibile usarli allo stesso tempo. Quando si disconnette o si collega un cavo da/ verso un terminale, il volume dell'altro terminale può aumentare o diminuire improvvisamente.

# Nome delle varie parti e funzioni

Le funzioni dei pad introdotte qui sono basate sulle funzioni di Serato DJ Intro.

Descrizioni delle funzioni che possono essere utilizzate dopo il passaggio a Serato DJ sono indicate **Serato DJ** 

Per dettagli sulle funzioni, vedere il seguente sito Pioneer DJ. http://www.pioneerdj.com/

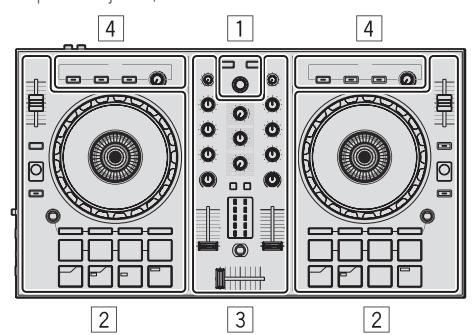

- 1 **Sezione browser**
- 2 **Sezione deck**
- 3 **Sezione mixer**
- 4 **Sezione effetti**

# Valori predefiniti dei controlli

I valori predefiniti dei controlli, ecc. che seguono possono essere impostati individualmente per i rispettivi deck usando Serato DJ Intro.

<u> - - - - - - - - - - - - - - -</u>

- ! Controllo **TRIM**
- ! Controlli **EQ** (**HI**, **MID**, **LOW**)
- ! Controllo **FILTER**
- Fader canali
- ! Cursore **TEMPO**

Se i valori controllati da Serato DJ Intro quando i deck vengono cambiati differiscono dalle posizioni dei controlli, fader, ecc., questi ultimi devono venire portati nelle posizioni corrispondenti ai valori impostati con Serato DJ Intro prima di funzionare.

Le impostazioni iniziali dei deck 3 e 4 di Serato DJ Intro indicano la posizione centrale per il controllo [**TRIM**], i controlli [**EQ** (**HI**, **MID** e **LOW**)] e il controllo [**FILTER**], ±0,0% per il cursore [**TEMPO**] e la posizione minima (più bassa) per il fader del canale.

# Sezione browser

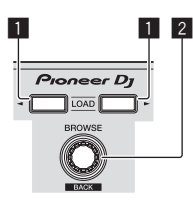

# 1 **Pulsante LOAD**

Premere:

I brani selezionati vengono caricati nei rispettivi deck.

! Se si preme il pulsante [**LOAD**] due volte sul lato opposto al deck in riproduzione, lo stato di quest'ultimo viene applicato anche al deck sul lato opposto. (Instant double)

# 2 **Manopola selettrice (BACK)**

Ruotare:

l cursore nel pannello della libreria o nel pannello [**crates**] si sposta verso l'alto o verso il basso.

#### Premere:

Quando il cursore si trova nel pannello [**crates**] o nel pannello della libreria, il cursore si sposta tra il pannello [**crates**] e il pannello della libreria ogni volta che si preme la manopola selettrice (**BACK**). Quando il cursore si trova nel pannello [**Files**], il cursore si sposta a un livello più basso.

#### [**SHIFT**] + premere:

Quando il cursore si trova nel pannello [**crates**], le casse sub si aprono o si chiudono.

Quando il cursore si trova nel pannello della libreria, il cursore si sposta nel pannello [**crates**].

Il cursore del pannello [**Files**] si porta ad un livello superiore.

# Sezione deck

Questa sezione è utilizzata per controllare i quattro deck. I pulsanti e i comandi di controllo dei deck 1 e 3 si trovano sulla sinistra del controller, quelli dei deck 2 e 4 sulla destra.

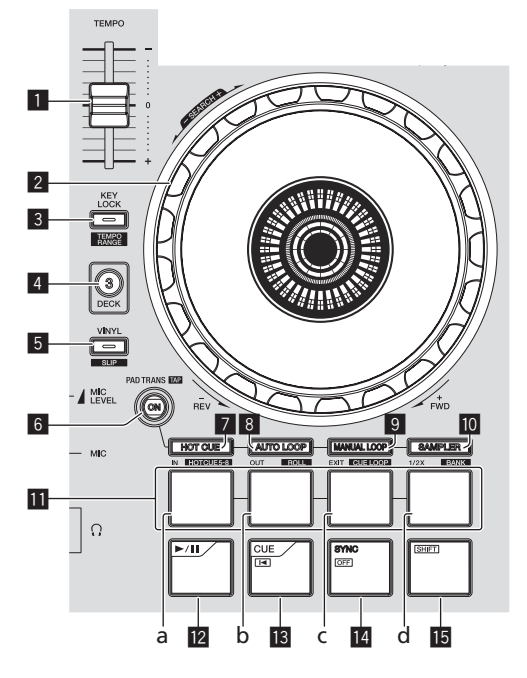

# 1 **Cursore TEMPO**

Usare questo per regolare la velocità di riproduzione di un brano.

### 2 **Jog dial**

Girare la cima:

A modalità vinile attivata, l'operazione di scratch è possibile. A modalità vinile spenta, l'operazione pitch bend (regolazione della velocità di riproduzione) è possibile.

Girare la sezione esterna:

L'operazione pitch bend (regolazione della velocità di riproduzione) è possibile.

#### [**SHIFT**] + rotazione della cima:

Se la jog dial viene girata mentre si preme [**SHIFT**] durante la riproduzione, il brano viene fatto avanzare/indietreggiare rapidamente.

# 3 **Pulsante KEY LOCK (TEMPO RANGE)**

#### Premere:

Attiva/disattiva la funzione di blocco dei pulsanti.

Se la funzione di blocco della chiave è attiva, la chiave non cambia anche se la velocità di riproduzione viene cambiata col cursore

#### [**TEMPO**].

! Il suono viene processato digitalmente e perciò la sua qualità diminuisce.

#### [**SHIFT**] + premere:

La gamma di variazione del parametro del cursore [**TEMPO**] varia ad ogni pressione del pulsante.

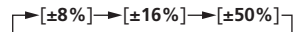

# 4 **Pulsante DECK 3**

- Premere:
- Attiva il deck da usare.

Quando l'indicatore del deck è illuminato, viene selezionato il deck 3. Il deck sul lato destro è dotato di un pulsante [**DECK 4**].

# 5 **Pulsante VINYL (SLIP)**

Questo attiva e disattiva la modalità vinile.

#### [**SHIFT**] + premere: Serato DJ

Attiva e disattiva la modalità slip.

# 6 **Pulsante PAD TRANS (TAP)**

Premere:

Attiva e disattiva la modalità pad trans. = *Utilizzo del pad trans* (p.18)

#### [**SHIFT**] + premere:

Consente di impostare le battute per cui la modalità trans pad funziona manualmente. Quando si preme il pulsante almeno tre volte, il ritmo è impostato calcolando dall'intervallo in cui è stato premuto il pulsante.

= *Utilizzo del pad trans* (p.18)

# 7 **Pulsante della modalità HOT CUE (HOTCUE5-8)**

Premere: Imposta la modalità hot cue.

### [**SHIFT**] + premere:

Serato DJ

Imposta la modalità hot cue 5–8.

# 8 **Pulsante della modalità AUTO LOOP (ROLL)**

Premere: Imposta la modalità auto loop.

#### [**SHIFT**] + premere: Serato DJ

Imposta la modalità roll.

#### 9 **Pulsante della modalità MANUAL LOOP (CUE LOOP)** Premere:

Imposta la modalità manual loop.

# [**SHIFT**] + premere:

Serato DJ

Imposta la modalità cue loop.

### **<sup>10</sup> Pulsante della modalità SAMPLER (BANK)**

Premere: Imposta la modalità sampler.

### [**SHIFT**] + premere:

Serato **DJ** 

Imposta la modalità bank.

# **III** Pad

- a Pad 1<br>h Pad 2
- Pad 2
- c Pad 3
- d Pad 4

I pad consentono varie performance.

- = *Utilizzo dei pad* (pag. 15)
- = *Utilizzo del pad trans* (p.18)

#### **E** Pulsante  $\blacktriangleright$ /II

Premere:

Usare questo per riprodurre/portare in pausa dei brani.

# d **Pulsante CUE ( )**

Premere:

Viene usato per impostare, riprodurre e richiamare i cue point temporanei.

- Quando si preme [**CUE** ( $\blacktriangleleft$ )] durante la pausa, il cue point temporaneo viene impostato.
- Se il pulsante [CUE ( $\blacktriangleleft$ )] viene premuto durante la riproduzione, il brano torna al cue point temporaneo ed entra in pausa. (Back Cue)
- Se il pulsante [CUE ( $\blacktriangleleft$ )] viene tenuto premuto dopo il ritorno del brano al cue point, la riproduzione continua fintanto che il pulsante viene mantenuto premuto. (Cue Sampler)
- Se il pulsante [▶/Ⅱ] è premuto durante il campionamento di un cue point, la riproduzione continua da tale punto.

#### [**SHIFT**] + premere:

Consente di caricare il brano precedente nel pannello della libreria. (Brano precedente)

! Se la posizione di riproduzione attuale non è l'inizio di un brano, questo ritorna all'inizio.

### **14 Pulsante SYNC (OFF)**

#### Premere:

Il tempo (altezza) dei brani di deck adiacenti può essere sincronizzato automaticamente.

#### [**SHIFT**] + premere:

Cancella la modalità di sincronizzazione.

### **15 Pulsante SHIFT**

Premendo un altro pulsante mentre si preme quello [**SHIFT**], si chiama una funzione differente.

# Sezione mixer

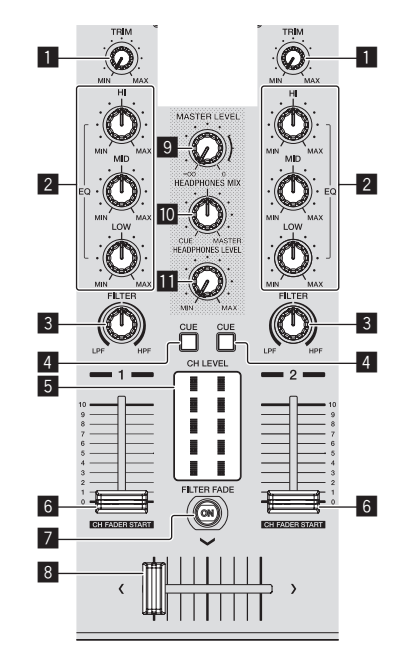

# 1 **Controllo TRIM**

Regola la dimensione del volume di ciascun canale.

### 2 **Controlli EQ (HI, MID, LOW)**

Potenzia o riduce le frequenze dei vari canali.

### 3 **Controllo FILTER**

Applica l'effetto filtro del rispettivo canale.

Il suono originale viene emesso se il comando si trova al centro.

Girando in senso antiorario: Viene gradualmente diminuita la frequenza di taglio del filtro passa basso. Girando in senso orario: Viene gradualmente aumentata la frequenza di taglio del filtro passa alto.

#### 4 **Pulsante della cuffia CUE** Premere:

L'audio dei canali il cui pulsante della cuffia [**CUE**] è stato premuto viene riprodotto in cuffia.

! Se il pulsante della cuffia [**CUE**] viene premuto di nuovo, il monitoraggio viene cancellato.

### 5 **Indicatore del livello del canali**

Visualizza il livello audio dei differenti canali prima che passino attraverso i fader dei canali.

#### 6 **Fader canali**

Movimento:

Regola il livello dei segnali audio emessi da ciascun canale.

[**SHIFT**] + movimento:

### Serato DJ

Uso della funzione di apertura in dissolvenza di un canale.

#### 7 **Pulsante FILTER FADE ON**

Attiva o disattiva la funzione filtro fade. = *Utilizzare la funzione filtro fade* (p.17)

#### 8 **Crossfader**

Consente di scegliere l'uscita audio del deck sinistro o destro.

#### 9 **Controllo MASTER LEVEL**

Regola il livello di uscita audio principale.

#### **10** Controllo HEADPHONES MIX

Regola il bilanciamento del volume di monitoraggio fra il suono dei canali il cui pulsante della cuffia [**CUE**] è stato premuto ed il suono del canale principale.

#### $\blacksquare$  Controllo HEADPHONES LEVEL

Regola il volume del suono emesso dalla cuffia.

# Sezione effetti

Questa sezione viene usata per controllare le due unità effetto (FX1 e FX2). I controlli e pulsanti di controllo dell'unità FX1 si trovano sulla sinistra del controller, quelli dell'unità FX2 sulla destra.

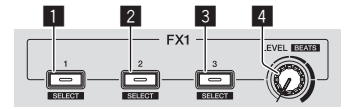

#### 1 **Pulsante effetto 1**

Attiva/disattiva l'effetto.

[**SHIFT**] + premere: Cambia il tipo di effetto.

#### 2 **Pulsante effetto 2**

Attiva/disattiva l'effetto.

[**SHIFT**] + premere: Cambia il tipo di effetto.

#### 3 **Pulsante effetto 3**

Attiva/disattiva l'effetto.

[**SHIFT**] + premere: Cambia il tipo di effetto.

#### 4 **Controlli del livello degli effetti**

Regolano i parametri deglii effetti. = *Uso degli effetti* (p.16)

[**SHIFT**] + ruotare: Regola la durata dell'effetto.

# <span id="page-10-0"></span>Uso di base

# Collegamenti

**1 Collegare la cuffia ad uno dei terminali [HEADPHONES].**

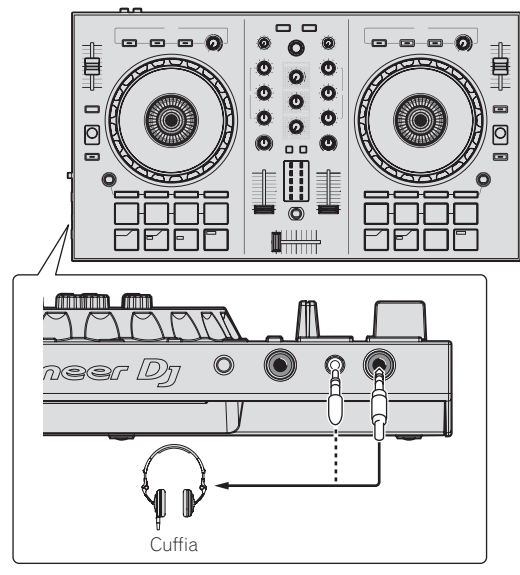

**2 Collegare tali dispositivi, come amplificatori di potenza, diffusori autoalimentati, ecc. ai terminali [MASTER OUT].**

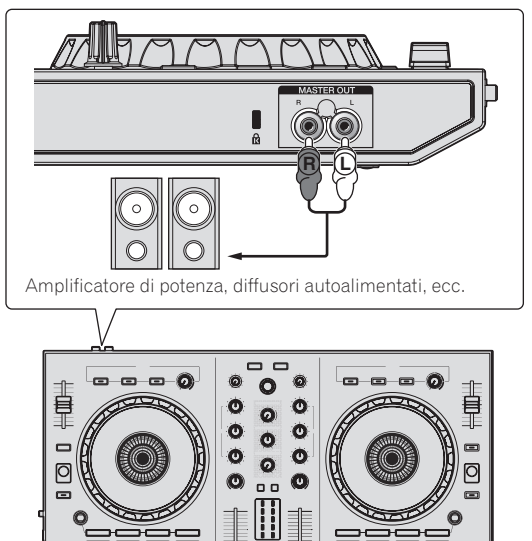

Per dettagli sul collegamento dei terminali di ingresso/uscita, vedere *Collegamenti* (p.7).

**3 Collegare questa unità al computer via cavi USB.**

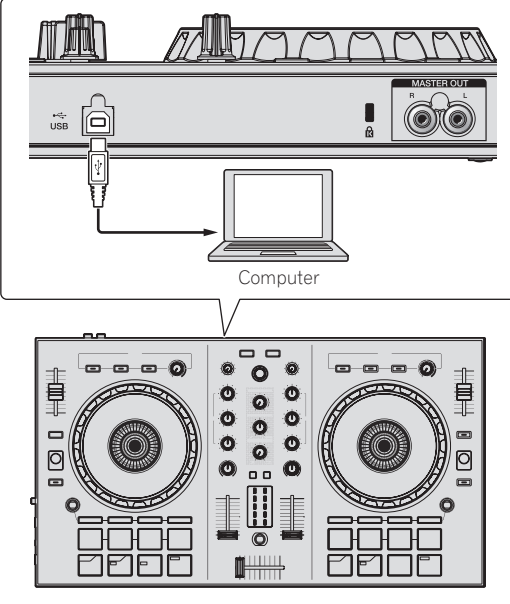

• Per utenti Windows Quando questa unità viene collegata la prima volta al computer oppure quando viene collegata ad una porta USB diversa del computer potrebbe apparire il messaggio [**Installazione driver di dispositivo in corso**]. Attendere che il messaggio [**È ora possibile utilizzare i dispositivi**] appaia.

**4 Accendere il computer.**

# **5 Accendere i dispositivi collegati ai terminali di uscita (amplificatori di potenza, diffusori autoalimentati, ecc.).**

! Collegando un microfono ai terminali di ingresso, questo si accende.

# <span id="page-11-0"></span>Avvio del sistema

# Avvio di Serato DJ Intro

### **In Windows 7**

Dal menu [**Start**] di Windows, fare clic sull'icona [**Serato DJ Intro**] in [**Tutti i programmi**] > [**Serato**] > [**DJ Intro**].

### **Per Windows 8.1/8**

In [**visualizzazione app**] fare clic sull'icona [**Serato DJ Intro**].

#### **Per Mac (OS X)**

Nel Finder, aprire la cartella [**Applicativo**], poi fare clic sull'icona [**Serato DJ Intro**].

# **Schermata del computer subito dopo il lancio di Serato DJ Intro**

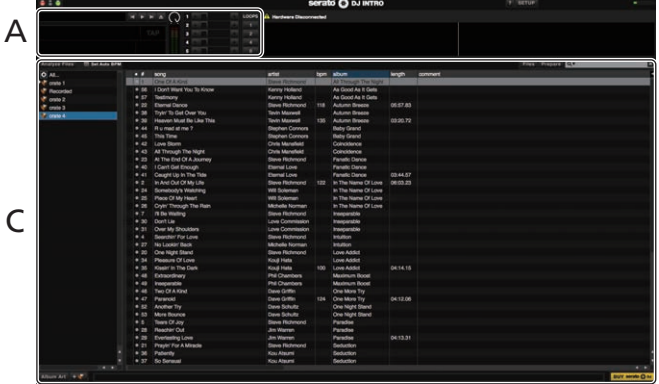

# **Schermata del computer quando un brano viene caricato in Serato DJ Intro**

Per visualizzare i quattro deck, fare clic sull'icona [**4-Deck Vertical Display Mode**] in alto a sinistra della schermata Serato DJ Intro.

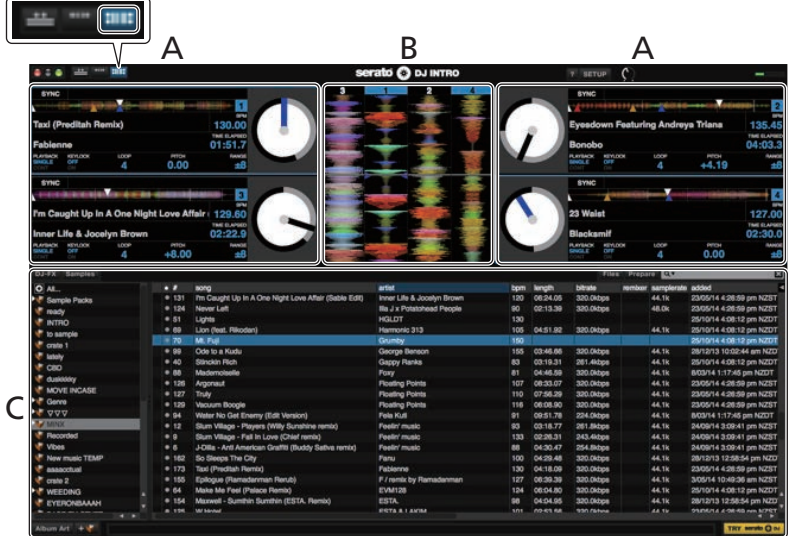

#### **A Sezione deck**

Le informazioni sui brani (nome del brano caricato, nome dell'artista, BPM, ecc.), la forma d'onda complessiva ed altri dati vengono visualizzati qui.

#### **B Display delle forme d'onda**

La forma d'onda del brano caricato viene visualizzata qui.

#### **C Sezione browser**

Le casse sono visualizzate nel pannello [**crates**].

I brani sono visualizzati nel pannello della libreria.

Questo manuale consiste principalmente della spiegazione delle funzioni dell'hardware di questa unità. Per istruzioni dettagliate sull'uso di Serato DJ Intro, leggerne le istruzioni per l'uso.

# Importazione dei brani

La seguente è la procedura normale di importazione di brani.

- Serato DJ Intro consente di importare brani in vari modi. Per dettagli, vedere le istruzioni per l'uso di Serato DJ Intro.
- ! Se si sta già usando il software per DJ Serato (Scratch Live, ITCH o Serato DJ) e si sono già create library di brani, esse possono venire usate come sono.
- **1 Fare clic sull'icona [Files] nella schermata del software Serato DJ Intro per aprire il pannello [Files].**

Il contenuto del computer o della periferica ad esso collegata vengono riprodotti nel pannello [**Files**].

**2 Fare clic sulla cartella del pannello [Files] contenente il brano da aggiungere alla libreria.**

**3 Trascinare e rilasciare la cartella selezionato nel pannello [crates] nella schermata del software Serato DJ Intro.** Viene creato un nuovo crate ed i brani vengono aggiunti al pannello library.

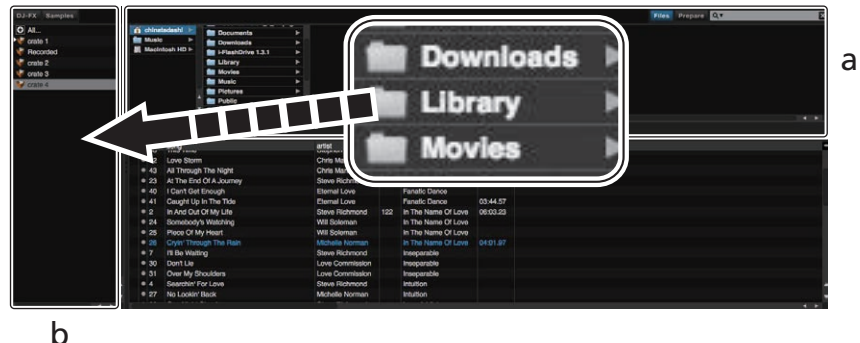

- a **Pannello Files**
- b **Pannello crates**

# Riproduzione di un brano

Di seguito viene descritta come esempio la procedura di caricamento di brani nel deck [**1**].

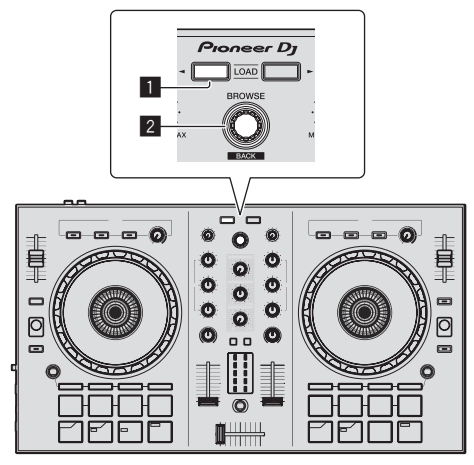

# 1 **Pulsante LOAD**

2 **Manopola selettrice (BACK)**

**1 Premere la manopola selettrice (BACK) mentre si preme il pulsante [SHIFT] di questa unità per spostare il cursore sul pannello [crates] sullo schermo del computer, quindi ruotare la manopola selettrice (BACK) per selezionare una cassa, ecc.**

**2 Se il pannello [Files] è aperto, fare clic sull'icona [Files] per chiudere il pannello [Files].**

**3 Premere la manopola selettrice (BACK) per portare il cursore sulla libreria dello schermo del computer, quindi ruotare la manopola selettrice (BACK) e scegliere il brano.**

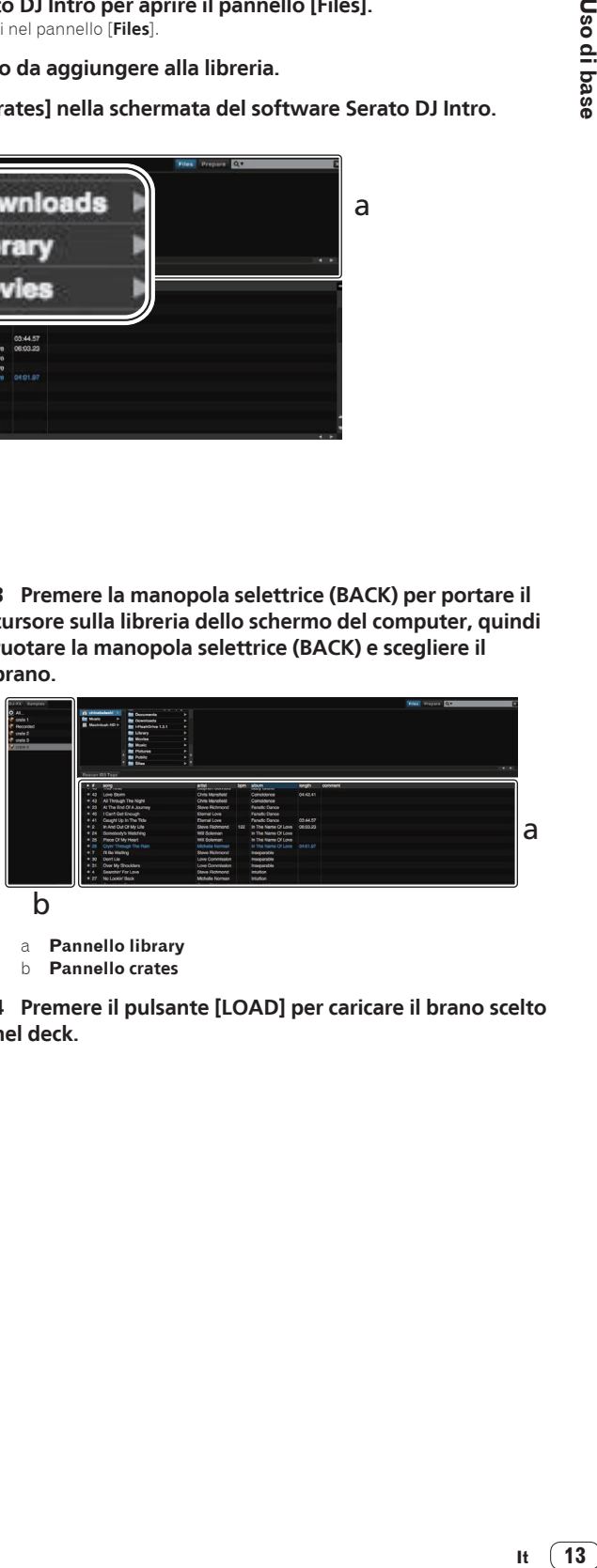

b

a **Pannello library**

b **Pannello crates**

**4 Premere il pulsante [LOAD] per caricare il brano scelto nel deck.**

# <span id="page-13-0"></span>RIproduzione di brani e del relativo audio

Di seguito viene descritta come esempio la procedura di riproduzione del canale 1.

! Impostare il volume dei dispositivi (amplificatori di potenza, diffusori autoalimentati, ecc.) collegati ai terminali [**MASTER OUT**] su di un livello appropriato. Tenere presente che, se il volume è eccessivo, vengono prodotti suoni molto potenti.

### **Sezione mixer**

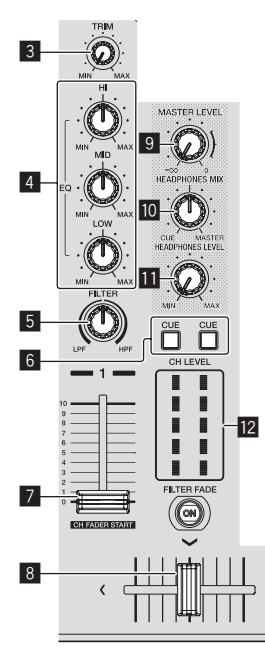

- 3 **Controllo TRIM**
- 4 **Controlli EQ (HI, MID, LOW)**
- 5 **Controllo FILTER**
- 6 **Pulsante della cuffia CUE**
- 7 **Fader canali**
- 8 **Crossfader**
- 9 **Controllo MASTER LEVEL**
- **<u>M</u>** Controllo HEADPHONES MIX
- $\overline{\mathbf{B}}$  Controllo HEADPHONES LEVEL
- **12** Indicatore del livello del canali

### **1 Impostare i comandi, ecc. nel modo seguente.**

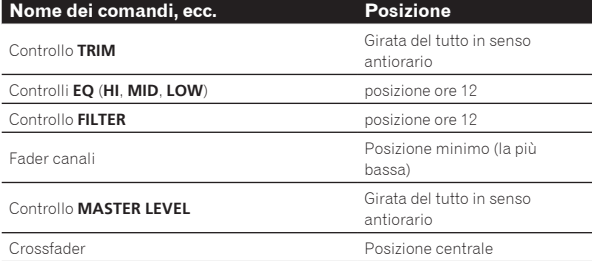

**2 Premere il pulsante [**f**] per riprodurre il brano.**

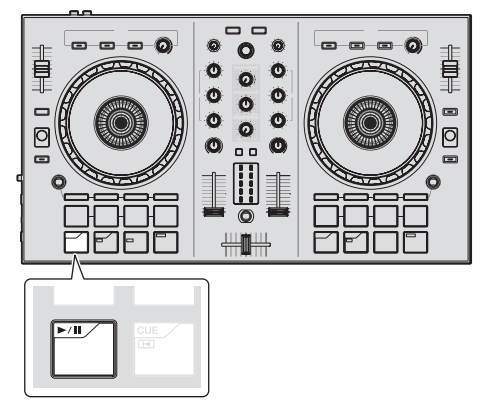

### **3 Girare il controllo [TRIM].**

Regolare il controllo [**TRIM**] in modo che l'indicatore arancione dell'indicatore del livello dei canali si accenda al livello di picco.

**4 Spostare il fader del canale sul massimo livello.**

### **5 Per regolare il livello audio dei diffusori, girare il comando [MASTER LEVEL].**

Regolare il livello di uscita audio dai terminali [**MASTER OUT**] su un valore corretto.

# Monitoraggio audio in cuffia

Impostare i comandi, ecc. nel modo seguente.

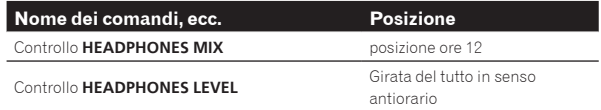

### **1 Premere il pulsante [CUE] delle cuffie per il canale 1.**

### **2 Girare il controllo [HEADPHONES LEVEL].**

Regolare il livello di ingresso audio in cuffia su un valore corretto.

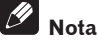

Questa unità e Serato DJ Intro possiedono varie funzioni che permettono performance DJ personalizzate. Per dettagli sulle varie funzioni, vedere le Istruzioni per l'uso di questa unità e di Serato DJ Intro.

- Le istruzioni per l'uso di questa unità possono essere scaricate dal sito di Pioneer DJ. Per informazioni dettagliate, vedere *Visualizzazione dell'ultima versione delle Istruzioni operative*  (pag.21).
- Le Istruzioni per l'uso di Serato DJ Intro possono venire scaricate presso Serato.com. Per dettagli, vedere *Come scaricare le istruzioni per l'uso di Serato DJ Intro* (p. 21).

# Spegnimento del sistema

### **1 Chiudere Serato DJ Intro.**

Chiuso l'applicativo, sullo schermo del computer appare una richiesta di conferma di tale operazione. Fare clic su [**Yes**] per procedere.

### **2 Scollegare il cavo USB dal computer.**

# <span id="page-14-0"></span>Uso concreto

Le descrizioni da questo punto sono di funzioni non descritte nelle istruzioni per l'uso di Serato DJ Intro e specificamente per quando questa unità e Serato DJ Intro sono usati insieme.

# Utilizzo dei pad

Sono disponibili per il quattro modalità per i pad DDJ-SB2.

### **Modalità Pad**

Questi controllano la hot cue, l'auto loop, il loop manuale e le funzioni di sampler.

Queste funzioni vengono controllate con i relativi pulsanti di modalità dei pad (il pulsante della modalità [**HOT CUE (HOTCUE5-8)**], quello della modalità [**AUTO LOOP (ROLL)**], quello della modalità [**MANUAL LOOP (CUE LOOP)**] e quello della modalità [**SAMPLER (BANK)**]).

# Uso di hot cue

Questa funzione permette di iniziare simultaneamente la riproduzione dalla posizione di un hot cue.

! Si possono impostare e salvare fino a quattro hot cue point per brano.

# **1 Premere il pulsante della modalità [HOT CUE (HOTCUE5-8)].**

Il pulsante della modalità [**HOT CUE (HOTCUE5-8)**] si accende e la modalità hot cue viene impostata.

# **2 Premere un pad per impostare il punto hot cue durante la riproduzione o la pausa.**

I punti hot cue vengono assegnati ai rispettivi pad come illustrato di seguito.

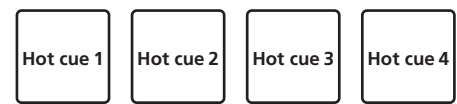

# **3 Premere il pad dove è stato impostato il punto hot cue.**

La riproduzione inizia dal hot cue point.

È possibile cancellare i punti hot cue premendo un pad mentre si preme il pulsante [**SHIFT**].

# Uso degli auto loop

Utilizzare questa procedura per impostare loop di 1, 2, 4 o 8 battute in base ai BPM della traccia.

# **1 Premere il pulsante della modalità [AUTO LOOP (ROLL)].**

Il pulsante di modalità [**AUTO LOOP (ROLL)**] si accende e l'unità passa alla modalità auto loop.

### **2 Premere un pad durante la riproduzione per attivare l'auto loop.**

Le battute dell'auto loop vengono assegnati ai rispettivi performance pad nel modo visto di seguito.

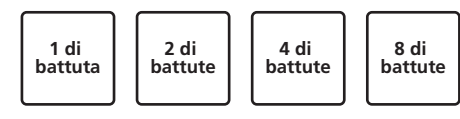

# **3 Premere nuovamente il pad per disattivare l'auto loop.**

# Uso di loop manuali

Usare questa procedura per impostare i loop manualmente.

# **1 Premere il pulsante della modalità [MANUAL LOOP (CUE LOOP)].**

Il pulsante di modalità [**MANUAL LOOP (CUE LOOP)**] si accende e l'unità passa alla modalità loop manuale.

# **2 Premere pad 1 durante la riproduzione per impostare il punto loop in.**

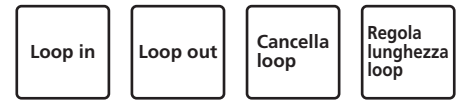

### **3 Premere pad 2 durante la riproduzione per impostare il punto loop out.**

Inizia il loop manuale tra i punti di loop in e loop out.

### **4 Premere il pad 3 durante la riproduzione in modalità loop manuale per annullare il loop manuale.**

! Quando si preme il pad 3 durante la riproduzione dopo aver annullato la riproduzione loop manuale, la riproduzione ritorna al punto di loop in precedentemente fissato e la riproduzione in modalità loop manuale riprende.

# Modificare la lunghezza dei loop manuali

- ! Quando il pad 4 viene premuto durante la riproduzione in modalità loop manuale, la lunghezza del loop manuale viene dimezzata ogni volta che il pad viene premuto.
- Quando il pad 4 viene premuto contemporaneamente al pulsante [**SHIFT**] durante la riproduzione in modalità loop manuale, la lunghezza del loop manuale viene raddoppiata ogni volta che il pad viene premuto.

# Regolazione fine della lunghezza dei loop manuali

- ! Quando il pad 1 viene premuto durante la riproduzione manuale di loop, il punto loop in è regolabile usando la manopola.
	- Quando il pad 1 viene premuto nuovamente, la modalità di regolazione fine viene annullata e la riproduzione in modalità loop manuale riprende.
- Quando il pad 2 viene premuto durante la riproduzione manuale di loop, il punto loop out è regolabile usando la manopola.
	- Quando il pad 2 viene premuto nuovamente, la modalità di regolazione fine viene annullata e la riproduzione in modalità loop manuale riprende.

# Uso della funzione sampler

I brani caricati nelle slot del sampler possono essere riprodotti con i pad.

# **1 Fare clic su [Samples] sullo schermo del computer per aprire il pannello [Samples].**

**2 Premere il pulsante della modalità [SAMPLER (BANK)].** Il pulsante della modalità [**SAMPLER (BANK)**] si accende e la modalità sampler si attiva.

# **3 Col mouse del computer, trascinare a far cadere i brani caricandoli nelle slot del pannello [Samples].**

Le impostazioni ed i brani caricati del campionatore vengono salvati.

# <span id="page-15-0"></span>**4 Premere un pad.**

L'audio della slot assegnata al pad premuto viene riprodotto.

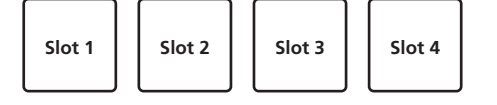

! Se un pad viene premuto mentre si tiene premuto il pulsante [**SHIFT**], la riproduzione dell'audio della slot al momento in uso si interrompe.

# Uso degli effetti

Serato DJ Intro include due unità di effetto, FX1 e FX2. Possono essere scelti tre effetti per ogni unità di effetto.

L'unità di effetto FX1 viene applicata al deck 1, l'unità di effetto FX2 al deck 2.

! FX applicabile al deck 3 e al deck 4 non è disponibile.

### **Display della schermata dell'unità effetti di Serato DJ Intro**

Quando viene selezionato [**DJ-FX**] sullo schermo del computer pannello [**DJ-FX**] viene mostrato sullo schermo.

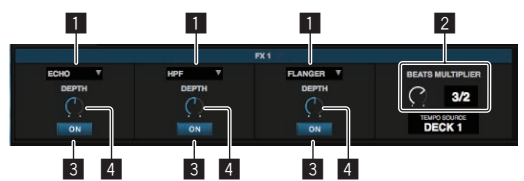

- 1 Visualizza il tipo di effetto.
- 2 Visualizza la durata dell'effetto.
- 3 Indica se gli effetti sono attivati o meno.
- 4 Questo mostra il livello dell'effetto.

I controlli del livello dell'effetto di questa unità comandano i livelli di tutti e tre gli effetti di Serato DJ Intro simultaneamente.

Questa unità può essere utilizzata per controllare fino a tre effetti simultaneamente.

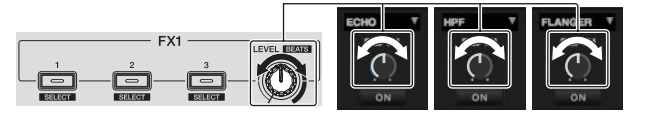

# Gestire gli effetti

La seguente spiegazione descrive l'utilizzo del primo effetto dell'unità effetto FX1 come esempio.

Notare che la procedura descritta in questo manuale è solamente un esempio: l'utilizzo è possibile anche seguendo altre procedure.

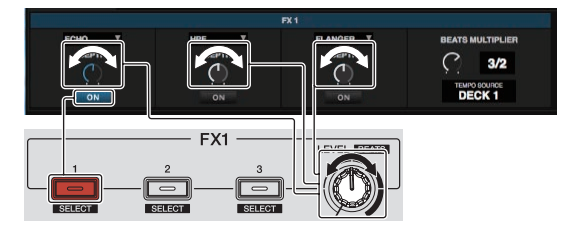

### **1 Premere il pulsante dell'effetto 1 mentre si preme il pulsante [SHIFT] per scegliere il tipo del primo effetto.**

Il tipo di effetto scelto viene visualizzato sulla schermata di Serato DJ Intro.

# **2 Utilizzare un controllo del livello di effetto per regolare il livello dell'effetto.**

La posizione di tutti e tre i controlli del livello dell'effetto sulla schermata di Serato DJ Intro si muovono simultaneamente.

! Le posizioni dei controlli del livello dell'effetto non possono essere modificate individualmente.

# **3 Azionare il controllo del livello di effetto mentre si preme il tasto [SHIFT] per regolare il tempo dell'effetto.**

Per regolare il livello di effetto e il tempo dell'effetto alternativamente, la posizione del controllo di livello dell'effetto sulla schermata di Serato DJ Intro deve corrispondere alla posizione del controllo di livello dell'effetto su questa unità. Per dettagli, vedere *Eseguire le operazioni di regolazione del livello* 

*di effetto e regolazione del tempo di effetto alternativamente* a pagina 17.

### **4 Premere il pulsante dell'effetto 1 per attivare il primo effetto.**

Il pulsante [**ON**] del primo effetto viene evidenziato nella schermata di Serato DJ Intro.

! Dopo aver attivato l'effetto, è possibile ripetere i passi 2 e 3 per regolare il livello e il tempo dell'effetto.

### **5 Premere il pulsante dell'effetto 1 per disattivare il primo effetto.**

# Gestire i tre effetti simultaneamente

La spiegazione seguente descrive la gestione di tre effetti simultaneamente come esempio.

Notare che la procedura descritta in questo manuale è solamente un esempio: l'utilizzo è possibile anche seguendo altre procedure.

#### **Esempio di gestione**

- 1 Impostare il livello di effetto a 0 % (controllo girato del tutto in senso antiorario).
	- Attivare il primo effetto.
- 2 Aumentando gradualmente il livello dell'effetto, attivare il secondo effetto.
- 3 Aumentando ulteriormente il livello dell'effetto, attivare il terzo effetto.
- 4 Aumentare il livello di effetto a 100 % (controllo girato del tutto in senso orario).

Infine, disattivare tutti e tre gli effetti.

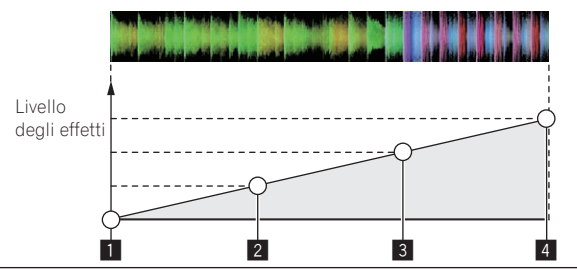

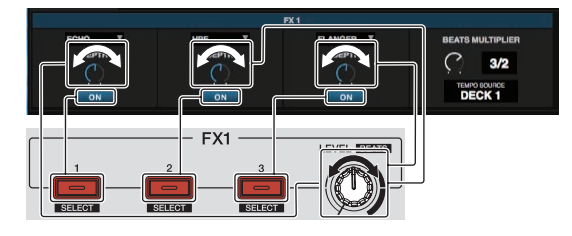

# **1 Scegliere il tipo di effetto.**

Premere il pulsante dell'effetto 1 mentre si preme il pulsante [**SHIFT**] per scegliere il tipo del primo effetto.

Premere il pulsante dell'effetto 2 mentre si preme il pulsante [**SHIFT**] per scegliere il tipo del secondo effetto.

Premere il pulsante dell'effetto 3 mentre si preme il pulsante [**SHIFT**] per scegliere il tipo del terzo effetto.

# **2 Utilizzare un controllo del livello di effetto per regolare il livello dell'effetto.**

In questo esempio di gestione, il controllo dell'effetto è impostato sulla posizione completamente antioraria (0 %).

### <span id="page-16-0"></span>**3 Premere il pulsante dell'effetto 1 per attivare il primo effetto.**

Si attiva il primo effetto.

### **4 Utilizzare un controllo del livello di effetto per regolare il livello dell'effetto.**

Ruotare il controllo di livello degli effetti gradualmente in senso orario per aumentare il livello degli effetti.

Con questa operazione, solamente il primo effetto è attivo.

### **5 Premere il pulsante dell'effetto 2 per attivare il secondo effetto.**

Il primo e il secondo effetto sono ora attivi simultaneamente.

### **6 Utilizzare un controllo del livello di effetto per regolare il livello dell'effetto.**

Ruotare il controllo di livello degli effetti ulteriormente in senso orario per aumentare ancora il livello degli effetti.

Con questa operazione, il primo e il secondo effetto sono entrambi attivi.

# **7 Premere il pulsante dell'effetto 3 per attivare il terzo effetto.**

I tre effetti sono ora attivi simultaneamente.

### **8 Utilizzare un controllo del livello di effetto per regolare il livello dell'effetto.**

Ruotare il controllo di livello degli effetti ulteriormente in senso orario per aumentare ancora il livello degli effetti. Con questa operazione tutti e tre gli effetti sono attivi.

### **9 Disattivare gli effetti.**

Premere il pulsante dell'effetto 1 per disattivare il primo effetto. Premere il pulsante dell'effetto 2 per disattivare il secondo effetto. Premere il pulsante dell'effetto 3 per disattivare il terzo effetto.

Quando più effetti sono attivi, i loro rispettivi livelli di effetto sono uguali.

I livelli di effetto dei rispettivi effetti non possono essere regolati individualmente.

# Eseguire le operazioni di regolazione del livello di effetto e regolazione del tempo di effetto alternativamente

La spiegazione seguente descrive l'esecuzione delle operazioni per la regolazione del livello di effetto e la regolazione del tempo di effetto alternativamente, come esempio.

Notare che la procedura descritta in questo manuale è solamente un esempio: l'utilizzo è possibile anche seguendo altre procedure.

#### **Esempio di gestione**

- 1 Regolare il livello dell'effetto da 0 % (controllo completamente girato in senso antiorario) a 100 % (controllo completamente girato in senso orario).
- 2 Regolare il tempo dell'effetto da [**1/1**] a [**1/2**].
- 3 Regolare il livello dell'effetto da 100 % (controllo completamente girato in senso orario) a 50 % (controllo in posizione centrale).

# **1 Utilizzare un controllo del livello di effetto per regolare il livello dell'effetto.**

Regolare il livello dell'effetto da 0 % (controllo completamente girato in senso antiorario) a 100 % (controllo completamente girato in senso orario).

Livello degli effetti: 0 % (controllo completamente girato in senso antiorario)

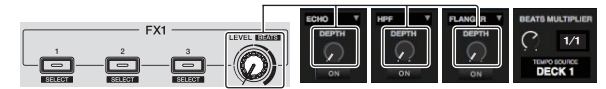

Livello degli effetti: 100 % (controllo completamente girato in senso orario)

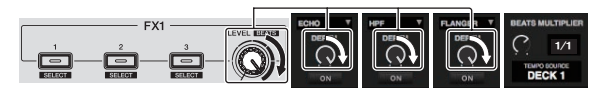

#### **2 Azionare il controllo del livello di effetto mentre si preme il tasto [SHIFT] per regolare il tempo dell'effetto.** Regolare il tempo dell'effetto da [**1/1**] a [**1/2**].

La posizione dei controlli del livello dell'effetto sulla schermata Serato DJ Intro deve corrispondere alla posizione dei controlli del livello dell'effetto su questa unità.

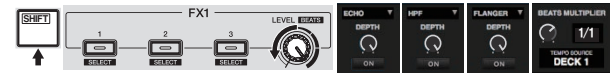

Quando la posizione dei controlli del livello dell'effetto sulla schermata Serato DJ Intro corrisponde alla posizione dei controlli del livello dell'effetto su questa unità, il tempo degli effetti può essere regolato.

! Tempo dell'effetto: [**1/2**]

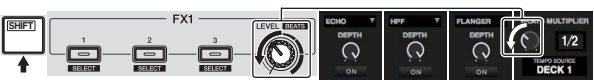

### **3 Utilizzare un controllo del livello di effetto per regolare il livello dell'effetto.**

Regolare il livello dell'effetto da 100 % (controllo completamente girato in senso orario) a 50 % (controllo in posizione centrale).

La posizione dei controlli del livello dell'effetto sulla schermata Serato DJ Intro deve corrispondere alla posizione dei controlli del livello dell'effetto su questa unità.

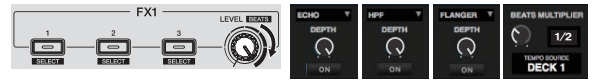

Quando la posizione dei controlli del livello dell'effetto sulla schermata Serato DJ Intro corrisponde alla posizione dei controlli del livello dell'effetto su questa unità, il tempo degli effetti può essere regolato. Livello degli effetti: 50 % (controllo in posizione centrale)

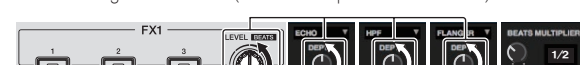

# Utilizzare la funzione filtro fade

Quando la funzione filtro fade è attivata, l'effetto filtro è applicato ad entrambi i deck quando viene utilizzato il crossfader.

**If**  $\frac{171}{15}$  is the contract of the contract of the contract of the contract of the contract of the contract of the contract of the contract of the contract of the contract of the contract of the contract of the contr L'effetto filtro (HPF) cambia mentre le tracce dei due deck vengono mixate, in modo che le tracce si fondano agevolmente e sia possibile mixarle facilmente senza preoccuparsi dei loro generi e ritmi. La spiegazione seguente descrive l'operazione di spostamento del crossfader dall'estremità sinistra all'estremità destra per mixare il brano del deck sinistro con il brano del deck destro, come esempio.

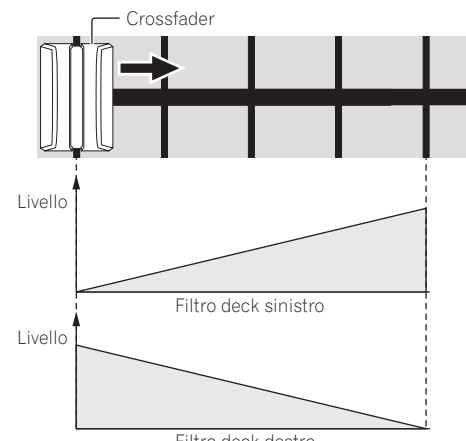

Filtro deck destro

- <span id="page-17-0"></span>Quando il crossfader viene spostato dal lato sinistro verso destra, l'effetto filtro (HPF) sul brano del deck sinistro cambia dal minimo, aumentando mentre il fader si avvicina al bordo destro, fino a quando l'effetto filtro (HPF) è al massimo quando viene raggiunta l'estremità destra.
- Quando il crossfader viene spostato dal lato sinistro verso destra, l'effetto filtro (HPF) sul brano del deck destro cambia dal massimo, diminuendo mentre fader si avvicina al bordo destro, fino a quando l'effetto filtro (HPF) è al minimo quando viene raggiunta l'estremità destra.

### **1 Riproduzione dei brani sul deck sinistro e il deck destro.**

### **2 Premere il pulsante [FILTER FADE ON].**

Il pulsante lampeggia e la funzione filtro fade è attivata. Quando la funzione filtro fade è attiva, il funzionamento del controllo del filtro viene disattivato.

### **3 Spostare il crossfader dall'estremità sinistra a quella destra, o da quella destra a quella sinistra.**

Per mixare un brano del deck sinistro con un brano del deck destro, spostare il crossfader da sinistra a destra.

Per mixare un brano del deck destro con un brano del deck sinistro, spostare il crossfader da sinistra a destra.

### **4 Premere di nuovo il pulsante [FILTER FADE ON].**

Il pulsante si accende e la funzione filtro fade è disattivata. Quando il controllo del filtro viene utilizzato mentre la funzione filtro fade è attiva, viene impostata la posizione del controllo del filtro al momento il

# Utilizzo del pad trans

cui la funzione filtro fade era disattivata.

Questa funzione taglia l'audio in accordo con il tempo delle battute del BPM del brano caricato nel deck.

### **1 Premere il pulsante [PAD TRANS (TAP)].**

Il pulsante [**PAD TRANS (TAP)**] si accende e subentra la modalità pad trans.

Le battute di pad trans vengono assegnate ai rispettivi pad come illustrato di seguito.

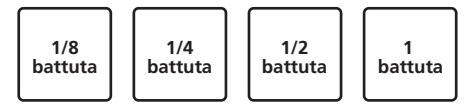

### **2 Tenere premuto un pad durante la riproduzione.**

L'audio viene tagliato in accordo con il tempo delle battute mentre il pad è tenuto premuto.

La modalità trans pad non funziona quando il fader di canale viene abbassato nella posizione più bassa. Utilizzare la modalità con il fader di canale sollevato.

### **3 Rimuovere il dito dal pad.**

La riproduzione normale riprende.

Per uscire dalla modalità pad trans, premere il pulsante [**PAD TRANS (TAP)**].

# Cambiare il tempo della modalità trans pad

Nella modalità pad trans sono previste due modalità di impostazione del tempo: la "modalità tempo automatico" e la "modalità tempo manuale". La modalità auto tempo è quella predefinita.

# Modalità auto tempo

Il valore BPM del brano viene usato come base del tempo.

# Modalità manual tempo

Valore BPM del brano viene calcolato l'intervallo in cui il pulsante [**PAD TRANS (TAP)**] è stato toccato con un dito, mentre si preme [**SHIFT**].

### Passaggio alla modalità manual tempo

### **Premi il [PAD TRANS (TAP)] Pulsante a tre o più volte mentre si preme il [SHIFT] Mentre nella modalità automatica tempo.**

- ! Se il pulsante [**PAD TRANS (TAP)**] viene premuto per più di 1 secondo mentre si preme il pulsante [**SHIFT**] nella modalità di tempo manuale, si passa alla modalità di tempo automatico.
- ! I valori BPM impostati nella modalità manual tempo non vengono visualizzati.

# Missaggio del suono dal microfono

### **1 Collegare il microfono al terminale [MIC] (jack 1/4" TS).**

#### **2 Avviare il sistema.**

= *Avvio del sistema* (p.12)

### **3 Girare il controllo [MIC LEVEL].**

Regola il livello audio in uscita.

Tenere presente che scegliendo la posizione più a destra si produce un volume estremamente alto.

L'uscita audio del microfono è supportata solo con il terminale [**MASTER OUT**].

# Analisi di brani

Quando uno dei pulsanti [**LOAD**] di questa unità viene premuto ed i brani vengono caricati sui deck, questi vengono analizzati, ma il completamento di tale analisi e la visualizzazione di BPM e forma d'onda richiedono tempo.

Se si usa Serato DJ Intro come lettore offline, i brani possono venire analizzati in anticipo. Per brani già analizzati, il valore BPM e la forma d'onda vengono visualizzati subito dopo che i brani stessi vengono caricati nei deck.

Per dettagli sull'uso di Serato DJ Intro come lettore offline ed istruzioni di analisi dei brani, vedere le istruzioni per l'uso di Serato DJ Intro.

! Il tempo richiesto dall'analisi dipende dal numero di brani.

# <span id="page-18-0"></span>Le modalità di utility

Possono venire cambiate le seguenti impostazioni:

- ! Impostazioni di apertura in dissolvenza dei canali
- ! Impostazioni della modalità demo
- ! Impostazione dell'intervallo di invio messaggi MIDI tramite jog dial

# Avvio della modalità utility

Se la modalità utility viene lanciata ad applicativo per DJ lanciato, lo status impostato potrebbe non venire visualizzato correttamente.

# **1 Chiudere l'applicativo per DJ del computer.**

# **2 Scollegare il cavo USB dall'unità principale.**

- Spegnere questa unità.
- Non scollegare il cavo USB dal computer.

# **3 Collegare il cavo USB all'unità principale premendo sia il pulsante pad 1 che pad 4 sul deck di sinistra.**

Viene avviata la modalità utility.

# **4 Impostata la modalità utility, azionare il controller di cui volete cambiare le voci.**

Per quanto riguarda le impostazioni modificabili, vedere le spiegazioni che seguono.

# **5 Scollegare il cavo USB che collega questa unità al computer e salvare le impostazioni.**

Per salvare le impostazioni, questa unità deve essere spenta.

# Modifica delle impostazioni

# Modifica delle impostazioni di apertura in dissolvenza di canale

Le impostazioni della funzione di apertura in dissolvenza di canale possono essere cambiate.

! Di default la modalità di apertura in dissolvenza dei canali funziona senza sincronizzazione.

# **Avviare la modalità utility, quindi premere uno dei pulsanti di effetto del deck sinistro.**

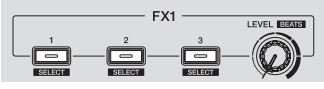

- Pulsante di effetto 1 acceso: Avvio col movimento del fader dei canali con sincronizzazione impostata (la funzione di sincronizzazione viene attivata dall'avvio del movimento del fader del canale.)
- Pulsante di effetto 2 acceso: Avvio col movimento del fader dei canali senza modalità di sincronizzazione impostata (la sincronizzazione non viene attivata dall'avvio del movimento del fader del canale.)
- Pulsante di effetto 3 acceso: La funzione di avvio col movimento del fader dei canali è disattivata

# Disattivazione della modalità demo

La modalità demo di questa unità inizia se nessuna operazione viene fatta per 10 minuti in condizioni di uso normali. La modalità demo è disattivabile.

- La modalità demo è attivata per default.
- Se un comando o pulsante di questa unità viene usato in modalità demo, questa viene cancellata.

# **Avviare la modalità utility e premere il pulsante [VINYL (SLIP)] sul lato sinistro.**

- Pulsante [**VINYL (SLIP)**] acceso: Modalità demo attivata
- Pulsante [**VINYL (SLIP)**] spento: Modalità demo disattivata

# Regolazione dell'intervallo di invio del messaggio MIDI dalla jog dial

Questa unità ha una modalità di regolazione dell'intervallo di invio del messaggio MIDI dalla jog dial.

Se l'intervallo di invio del messaggio MIDI del messaggio della JOG dial è troppo corto, con certi sistemi operativi e caratteristiche tecniche del computer la jog dial può non funzionare correttamente. In tale caso, seguite la procedura che segue e regolare l'intervallo di invio del messaggio MIDI dalla jog dial.

- Aumentare l'impostazione dell'intervallo di invio di un messaggio MIDI da un valore breve ad uno che non causi problemi.
- ! Il default è 3 ms.

# **Lanciare la modalità utility, quindi premere il pulsante della modalità [SAMPLER (BANK)] del deck sinistro.**

L'impostazione dell'intervallo di invio di un messaggio MIDI cambia ogni volta che si preme il pulsante. È possibile determinare il valore di impostazione corrente dello stato di illuminazione dei pad, del pulsante [f], del pulsante [**CUE** ( )], del pulsante [**SYNC (OFF)**] e del pulsante [**SHIFT**].

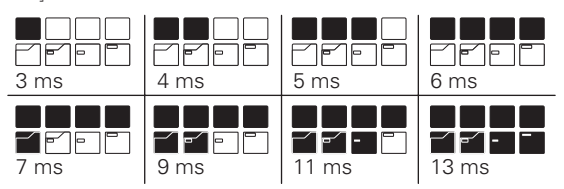

# Modifica della lunghezza di rotazione inversa

Questa unità può eseguire la rotazione inversa più lunga rispetto alla quantità della rotazione della manopola quando si opera la manopola in modalità back spin.

È possibile selezionare la lunghezza della rotazione inversa da una delle tre opzioni: breve, normale o lunga.

L'impostazione predefinita per la lunghezza della rotazione inversa è normale.

# **Avviare la modalità utility, quindi premere uno dei pulsanti di effetto del deck destro.**

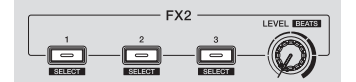

- Pulsante effetto 1 acceso: Lunghezza rotazione inversa breve
- Pulsante effetto 2 acceso: Lunghezza rotazione inversa normale
- Pulsante effetto 3 acceso: Lunghezza rotazione inversa lunga

# <span id="page-19-0"></span>**Diagnostica**

- ! Se si ritiene che l'unità sia guasta, controllare la voci della riportate di seguito e accedere al sito Pioneer DJ e selezionare [**FAQ**] per il [**DDJ-SB2**]. http://www.pioneerdj.com/
- A volte il problema risiede in un altro componente. Controllare tutti i componenti ed apparecchi elettronici usati. Se il problema non può venire eliminato, chiedere assistenza tecnica al più vicino centro assistenza o rivenditore autorizzato Pioneer.
- ! Questa unità può non funzionare a causa di elettricità statica o altre influenze esterne. In questo caso, il funzionamento corretto dovrebbe tornare spegnendo questa unità, attendendo un minuto e riaccende.

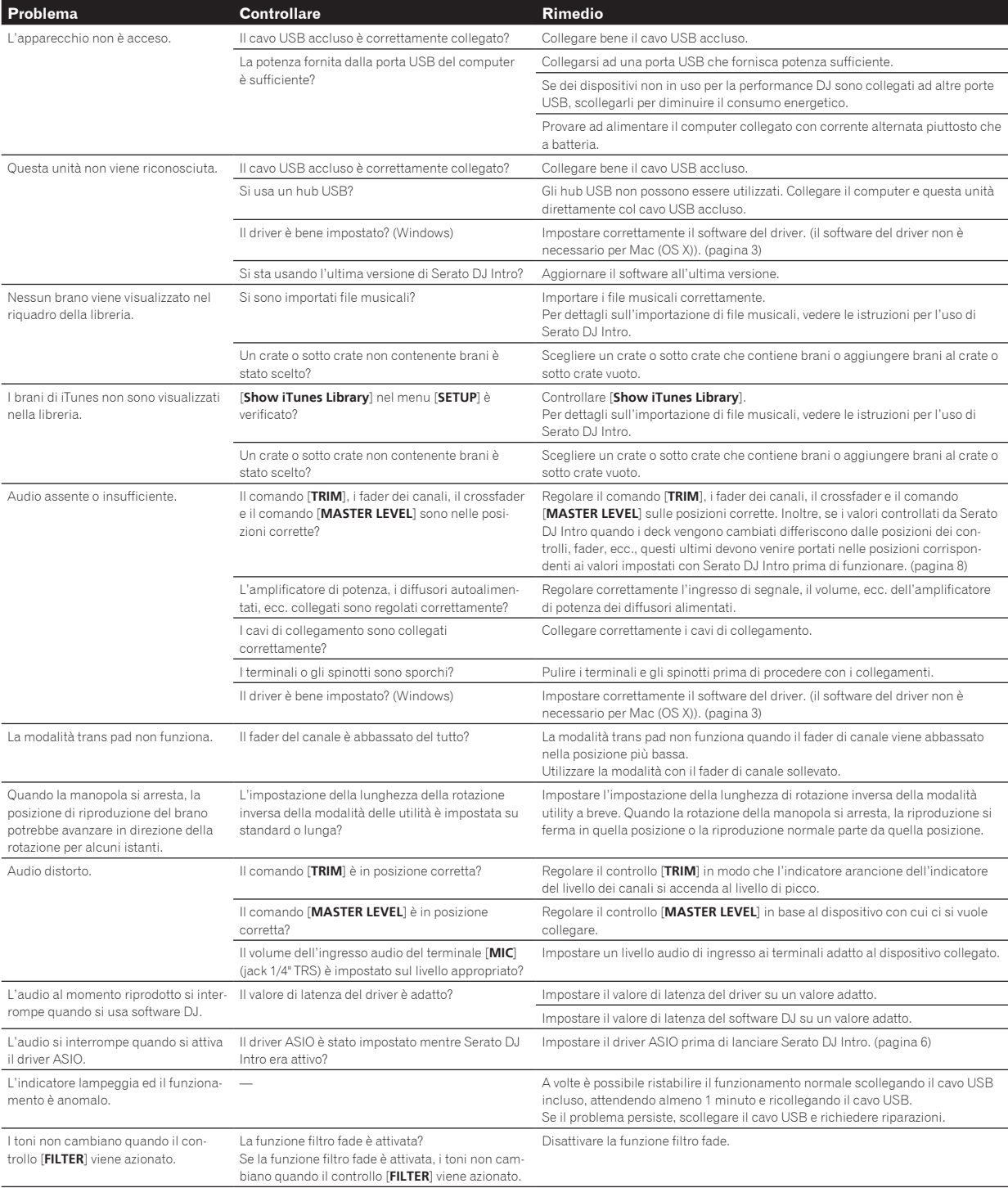

<span id="page-20-0"></span>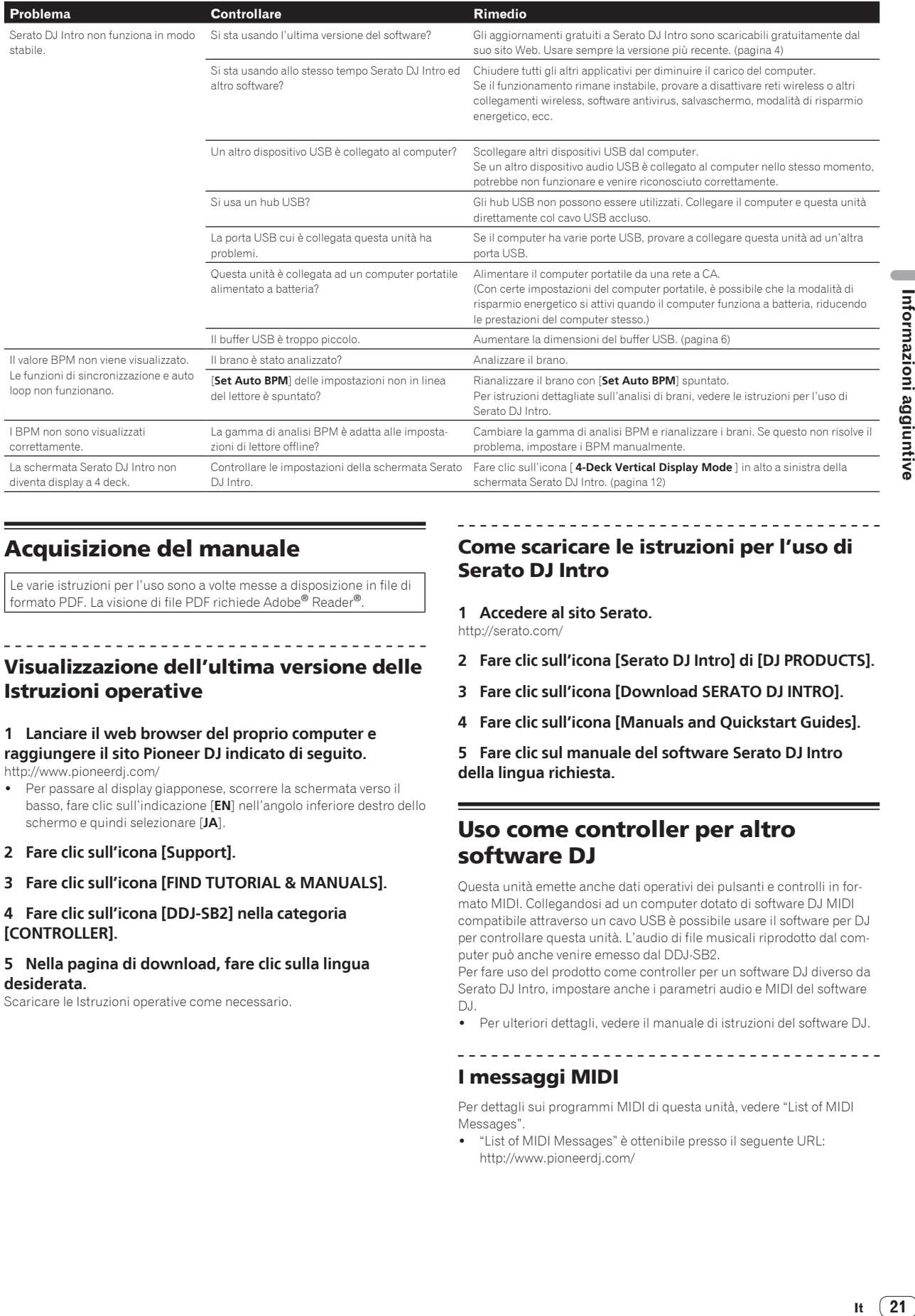

# Acquisizione del manuale

Le varie istruzioni per l'uso sono a volte messe a disposizione in file di formato PDF. La visione di file PDF richiede Adobe® Reader®.

# Visualizzazione dell'ultima versione delle Istruzioni operative

#### **1 Lanciare il web browser del proprio computer e raggiungere il sito Pioneer DJ indicato di seguito.** http://www.pioneerdj.com/

- ! Per passare al display giapponese, scorrere la schermata verso il basso, fare clic sull'indicazione [**EN**] nell'angolo inferiore destro dello schermo e quindi selezionare [**JA**].
- **2 Fare clic sull'icona [Support].**
- **3 Fare clic sull'icona [FIND TUTORIAL & MANUALS].**

# **4 Fare clic sull'icona [DDJ-SB2] nella categoria [CONTROLLER].**

### **5 Nella pagina di download, fare clic sulla lingua desiderata.**

Scaricare le Istruzioni operative come necessario.

# Come scaricare le istruzioni per l'uso di Serato DJ Intro

**1 Accedere al sito Serato.**

http://serato.com/

- **2 Fare clic sull'icona [Serato DJ Intro] di [DJ PRODUCTS].**
- **3 Fare clic sull'icona [Download SERATO DJ INTRO].**
- **4 Fare clic sull'icona [Manuals and Quickstart Guides].**
- **5 Fare clic sul manuale del software Serato DJ Intro della lingua richiesta.**

# Uso come controller per altro software DJ

Questa unità emette anche dati operativi dei pulsanti e controlli in formato MIDI. Collegandosi ad un computer dotato di software DJ MIDI compatibile attraverso un cavo USB è possibile usare il software per DJ per controllare questa unità. L'audio di file musicali riprodotto dal computer può anche venire emesso dal DDJ-SB2.

Per fare uso del prodotto come controller per un software DJ diverso da Serato DJ Intro, impostare anche i parametri audio e MIDI del software DJ.

! Per ulteriori dettagli, vedere il manuale di istruzioni del software DJ.

# I messaggi MIDI

Per dettagli sui programmi MIDI di questa unità, vedere "List of MIDI Messages".

! "List of MIDI Messages" è ottenibile presso il seguente URL: http://www.pioneerdj.com/

**Contract** 

 $21$ 

# Informazioni sul driver (Windows)

Questo software del driver è il driver ASIO dedicato di questa unità per emettere l'audio di un computer da un terminale audio dell'unità.

- ! Non è necessario installare un driver se si usa Mac (OS X).
- ! Leggere per primo e attentamente *Contratto di licenza d'uso del software* a pagina 22.

### **Ambiente operativo**

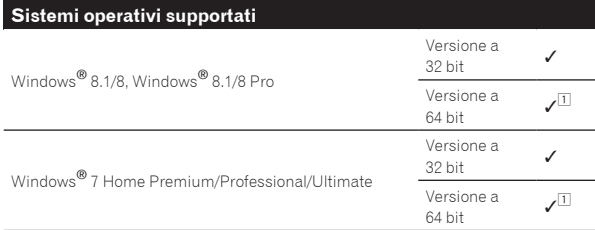

 $\overline{11}$  Se si usa una versione a 64 bit di Windows, il driver è utilizzabile solo per applicativi a 32 bit.

# **Controllo dell'ultima versione del driver**

Per le informazioni più aggiornate sul software del driver apposito di questa unità, consultare il sito di supporto Pioneer DJ riportato di seguito.

http://www.pioneerdj.com/

### **Procedura di installazione**

! Per quanto riguarda la procedura di uso, vedere *Procedura di installazione (Windows)*.

# Contratto di licenza d'uso del software

Il presente Contratto di licenza d'uso del software (d'ora in avanti semplicemente chiamato "Contratto") è stipulato tra l'utente finale (sia esso la persona fisica che installa il software o qualsiasi singola persona giuridica in nome della quale la persona fisica agisce) (d'ora in avanti chiamata semplicemente "Voi" o "il vostro") e PIONEER DJ CORPORATION (d'ora in avanti semplicemente chiamata "Pioneer DJ"). QUALSIASI AZIONE INTRAPRESA PER INSTALLARE O AVVIARE IL PROGRAMMA COMPORTA L'ACCETTAZIONE DEI TERMINI DEL CONTRATTO. L'AUTORIZZAZIONE DI SCARICARE E/O USARE IL PROGRAMMA È ESPRESSAMENTE CONDIZIONATA DALL'ACCETTAZIONE DA PARTE DELL'UTENTE DEI TERMINI DI SEGUITO RIPORTATI. PER RENDERE VALIDO E APPLICABILE IL CONTRATTO NON È NECESSARIA ALCUNA APPROVAZIONE FORNITA PER ISCRITTO O IN FORMA ELETTRONICA. QUALORA L'UTENTE NON ACCETTI TUTTI E CIASCUNO DEI TERMINI DEL CONTRATTO NON POTRÀ USARE IL PROGRAMMA, NON LO DOVRÀ INSTALLARE O SARÀ TENUTO A DISINSTALLARLO SECONDO QUANTO PERTINENTE.

# **1 DEFINIZIONI**

- 1 Per "Documentazione" s'intendono i documenti scritti, le caratteristiche tecniche e il contenuto della guida resi pubblicamente disponibili da Pioneer DJ per fornire assistenza durante l'installazione e l'uso del Programma.
- 2 Per "Programma" s'intende tutto o parte del software concesso in licenza da Pioneer DJ all'utente in virtù del Contratto.

### **2 LICENZA DEL PROGRAMMA**

- 1 Limitazione di licenza. In dipendenza dalle restrizioni del Contratto, Pioneer DJ concede all'utente la licenza limitata, non esclusiva e non trasferibile (priva di qualsiasi diritto di concessione in sublicenza a terzi) di:
	- a Installare una singola copia del Programma sul vostro computer o dispositivo mobile, usare il Programma per uso solo personale nei termini di questo Contratto e della Documentazione ("Uso autorizzato");
	- b Usare la Documentazione fornita a supporto dell'uso autorizzato da parte dell'utente; e
	- c Eseguire una copia del Programma esclusivamente a titolo di riserva e a condizione che essa rechi tutti i titoli, i marchi e gli avvisi relativi ai diritti d'autore e alla restrizione dei diritti.
- 2 Restrizioni. All'utente non è concesso copiare od usare il Programma o la Documentazione salvo nei casi esplicitamente previsti dal Contratto. All'utente non è concesso trasferire, cedere in sublicenza, cedere a pagamento o in prestito il Programma, né usarlo per l'addestramento di terze parti, partecipazione commerciale o fornitura di servizi. All'utente stesso o ad altri per proprio conto non è concesso modificare, decodificare, disassemblare o decompilare il Programma, salvo quanto esplicitamente consentito dalla legge applicabile e in ogni caso solo dopo che egli abbia notificato Pioneer DJ per iscritto le attività cui intende dar luogo.
- 3 Proprietà. Pioneer DJ o i propri concessori di licenza mantengono tutti i diritti, titoli e interessi in tutti e verso tutti i diritti brevettuali, di copyright, di marchio, di secreto industriale ed altri diritti ancora relativi alla proprietà intellettuale nel Programma e nella Documentazione, nonché in ogni derivato di questi. L'utente non acquisisce alcun altro diritto, sia esso esplicito o implicito, oltre quelli previsti dal Contratto.
- 4 Negazione di assistenza. Pioneer DJ non è soggetta ad alcun obbligo di fornire supporto, manutenzione, aggiornamenti, modifiche o nuove versioni del Programma o della Documentazione in virtù del Contratto.

### **3 NEGAZIONE DI GARANZIA**

IL PROGRAMMA E LA DOCUMENTAZIONE SONO FORNITI "NELLO STATO IN CUI SI TROVANO" SENZA ALCUNA DICHIARAZIONE O GARANZIA, E L'UTENTE ACCETTA DI USARLI A SOLO PROPRIO RISCHIO. PER QUANTO E NELLA TOTALE MISURA CONSENTITA DALLA LEGGE, PIONEER DJ ESPLICITAMENTE NEGA QUALSIVOGLIA TIPO DI GARANZIA SUL PROGRAMMA E LA DOCUMENTAZIONE, SIA ESSA ESPLICITA, IMPLICITA, STATUTARIA O DERIVANTE DALL'ESECUZIONE, LA TRANSAZIONE O L'USO COMMERCIALE, COMPRESA OGNI GARANZIA SULLA COMMERCIABILITÀ, IDONEITÀ AD IMPIEGHI PARTICOLARI, REQUISITI QUALITATIVI, PRECISIONE, TITOLO O NON VIOLAZIONE.

### **4 CONTROLLO DELLE ESPORTAZIONI E RISPETTO DI LEGGI E REGOLAMENTAZIONI**

Non è consentito l'uso o l'esportazioni o riesportazione del programma se non come consentito dalla legge degli Stati Uniti e dalle leggi della giurisdizione dove il programma è stato acquisito. In particolare, ma senza limitazioni, il programma non può essere esportato o riesportato (a) in paesi soggetti a embargo da parte degli Stati Uniti o (b) inviato ad entità incluse nella Specially Designated Nationals List del Dipartimento del Tesoro degli USA o nelle Denied Persons List e Entity List del Dipartimento del Commercio degli USA. Usando il programma dichiarate e garantite che non vi trovate in tali paesi o tali liste. Garantite anche che non userete il programma per scopi proibiti dalla legge USA compresi, ma senza limitazione, lo sviluppo, la progettazione, la fabbricazione e la produzione di armi nucleari, missili o armi chimiche e batteriologiche.

# **5 DANNI E PROVVEDIMENTI CONTRO LE VIOLAZIONI**

L'utente concorda che qualsiasi violazione delle restrizioni specificate nel Contratto arrecherebbe a Pioneer DJ un danno irreparabile per il quale il solo rimborso in denaro risulterebbe inadeguato. Oltre ai danni e a qualsiasi altro provvedimento cui Pioneer DJ potrebbe avere diritto, l'utente concorda che Pioneer DJ stessa ricerchi allevio ingiuntivo allo scopo di prevenire la violazione effettiva, minacciata o continua del Contratto.

# **6 CESSAZIONE DEL CONTRATTO**

Pioneer ha la facoltà di porre termine al Contratto in qualsiasi momento qualora l'utente ne violi una delle clausole. Alla cessazione del Contratto, l'utente è tenuto a cessare l'uso del Programma, a rimuoverlo permanentemente dal vostro computer o dispositivo mobile su cui è installato e a distruggerne tutte le copie, nonché della Documentazione in proprio possesso, dando quindi conferma scritta a Pioneer DJ di avere provveduto a ciò. Le sezioni 2.2, 2.3, 2.4, 3, 4, 5, 6 e 7 rimarranno valide anche dopo la cessazione del Contratto.

# <span id="page-22-0"></span>**7 TERMINI GENERALI**

- 1 Limite di responsabilità. In nessun caso Pioneer DJ o le proprie sussidiarie assumeranno responsabilità, in relazione al Contratto o all'oggetto da esso trattato e per qualsivoglia ipotesi di responsabilità, per i danni indiretti, accessori, speciali, conseguenziali o punitivi, oppure per perdita di profitto, reddito, lavoro, risparmio, dati, uso o per costi di acquisti sostitutivi, anche qualora esse sono state informate della possibilità del verificarsi di tali danni o qualora questi siano prevedibili. In nessun caso la responsabilità di Pioneer DJ per qualsivoglia tipo di danno eccederà il valore già pagato dall'utente a Pioneer DJ stessa o alle proprie sussidiarie per il Programma. Le parti riconoscono che i limiti di responsabilità e l'allocazione dei rischi nel Contratto sono riflessi nel prezzo del Programma e sono elementi essenziali della transazione tra le parti, senza i quali Pioneer DJ non avrebbe fornito il Programma stesso né avrebbe stipulato il Contratto.
- 2 I limiti o le esclusioni di garanzia e di responsabilità stabiliti nel Contratto non hanno effetto né pregiudicano i diritti conferiti per legge all'utente e si applicano solo nella misura in cui tali limiti o esclusioni sono consentiti dalle leggi di giurisdizione del luogo in cui l'utente stesso risiede.
- 3 Separazione e rinuncia. Qualora una qualsiasi delle clausole del Contratto venga dichiarata illecita, non valida o altrimenti non applicabile, essa sarà applicata per quanto possibile o, qualora tale capacità non sia praticabile, sarà esclusa e rimossa dal Contratto stesso ferma restando la totale validità ed effetto delle rimanenti clausole. La rinuncia di una delle parti alla rivendicazione su qualsivoglia inadempienza o violazione del Contratto non comporta la rinuncia alla rivendicazione su eventuali inadempienze o violazioni successive.
- 4 Divieto di cessione. All'utente non è concesso cedere, vendere, trasferire, delegare o altrimenti disporre del Contratto o di qualsiasidiritto od obbligo da esso derivante, sia volontariamente sia involontariamente, per effetto di legge o in altro modo, senza avere prima ottenuto l'autorizzazione scritta di Pioneer DJ. Qualsiasi cessione, trasferimento o delega dichiarata sarà resa nulla e inefficace. Per quanto precede, il Contratto vincolerà e deriverà vantaggio alle parti nonché ai rispettivi successori e aventi diritto.
- 5 Indivisibilità del Contratto. Il presente Contratto costituisce l'intero accordo tra le parti e supera gli altri eventuali accordi o dichiarazioni, precedenti o contemporanei, siano essi forniti in forma scritta o verbale, relativi all'oggetto dello stesso. Il Contratto non potrà essere modificato o corretto senza la preventiva ed esplicita autorizzazione scritta di Pioneer DJ e nessun altro atto, documento, uso o consuetudine potrà essere posto in essere per modificarlo o correggerlo.
- 6 Vi dichiarate d'accordo che il presente Contratto deve venire governato ed interpretato dalle leggi in vigore in Giappone.

# A proposito del marchi di fabbrica o marchi di fabbrica depositati

- ! "Pioneer DJ" è un marchio di PIONEER CORPORATION e viene riportato su licenza.
- ! Windows è un marchio depositato della Microsoft Corporation negli Stati Uniti ed altri paesi.
- ! Adobe e Reader sono marchi di fabbrica depositati o marchi di fabbrica della Adobe Systems Incorporated negli Stati Uniti e/o altri paesi.
- Mac, OS X e iTunes sono marchi di fabbrica di Apple Inc., registrati negli Stati Uniti ed in altri paesi.
- ! Intel e Intel Core sono marchi di fabbrica della Intel Corporation negli Stati Uniti e/o in altri paesi.
- ! ASIO è un marchio di fabbrica della Steinberg Media Technologies GmbH.
- Serato DJ Intro, Scratch Live, ITCH e Serato DJ sono marchi registrati di Serato Audio Research Ltd. negli Stati Uniti e in altri paesi. I nomi delle aziende e dei prodotti menzionati sono marchi di fabbrica dei rispettivi proprietari.

Questo prodotto è utilizzabile per fini non di lucro. Esso non è invece utilizzabile per fini commerciali (a fini di lucro) via la trasmissione (terrestre, satellitare, via cavo o di altro tipo), lo streaming su Internet, Intranet (una rete aziendale) o altri tipi di rete o distribuzione elettronica dell'informazione (servizi digitali di distribuzione di musica in linea). Tali usi richiedono licenze apposite. Per dettagli, visitare http:// www.mp3licensing.com.

# Precauzioni sui copyright

Le registrazioni eseguite sono per il godimento personale e secondo le leggi sul copyright non possono essere utilizzate senza il consenso di chi detiene il copyright.

- La musica registrata da CD, ecc., è protetta da leggi sul copyright di paesi individuali e da trattati internazionali. La piena responsabilità per un utilizzo legale ricade sula persona che ha registrato la musica.
- Quando si tratta con musica scaricata da Internet, ecc., la piena responsabilità che essa venga utilizzata secondo le modalità del contratto col sito di scaricamento ricade sulla persona che ha scaricato tale musica.
- I dati tecnici ed il design di questo prodotto sono soggetti a modifiche senza preavviso.
- © 2015 Pioneer DJ Corporation. Tutti i diritti riservati. <DRI1284-A>